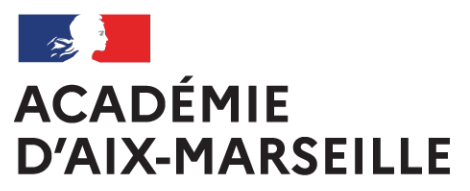

Liberté Égalité Fraternité

> **Bulletin** académique spécial

**n°451** du 4 octobre 2021

Frais de déplacement

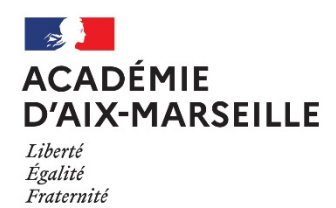

**Frais de déplacement**

Destinataires : Tous les personnels

Référence(s) :

Décret n°2006-781 du 3 juillet 2006 modifié fixant les conditions et les modalités de règlement des frais occasionnés par les déplacements temporaires des personnels civils de l'Etat - Arrêté du 20 décembre 2013 modifié, pris pour application du décret 2006-781 du 03 juillet 2006 portant politique des voyages des personnels civils des ministères chargés de l'éducation nationale, de l'enseignement supérieur et de la recherche - Circulaire n° 2015-228 du 13-1-2016 Indemnisation des frais occasionnés par les déplacements temporaires des personnels civils relevant des ministères chargés de l'éducation nationale, de l'enseignement supérieur et de la recherche

Dossier suivi par : M. CAYOL - Tel. : 04 42 91 72 93 - Mail : ce.dap@ac-aix-marseille.fr - Mme REBSOMEN – Tel. : 04 92 36 68 53 – Mail : ce.pafd@ac-aix-marseille.fr - Mme BRIVOT – Tel. : 04 42 93 88 38 - sabine.brivot@ac-aix-marseille.fr – Mme TESSIER – Tel. : 04 42 91 72 07 – Mail : ce.diec@aixmarseille.fr – M. JUIF – Tel. : 04 90 27 76 50 - pole.examensetconcours84@ac-aix-marseille.fr – Mme GALLEGO – Tel : 04 92 36 68 88 - Mail : ce.cabagf04@ac-aix-marseille.fr - M. MASINI – Tel : 04 91 99 67 52 – Mail : ce.dagfin13-chef1@ac-aix-marseille.fr - Mme MONNIEZ – Tel : 04 90 27 76 24 - Mail : isabelle.monniez@ac-aix-marseille.fr

#### **SOMMAIRE**

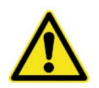

**1-1 PROCEDURE DE COMMANDE DES TITRES DE TRANSPORT AVANT LA MISSION**

**1-2 PROCEDURE DE REMBOURSEMENT APRES LA MISSION : JURY, FORMATION, REUNION**

- **2- PRESENTATION DES SERVICES ET COORDONNEES**
- **3- GENERALITES**
	- **3-1 PERSONNELS BENEFICIAIRES**
	- **3-2 A QUEL SERVICE S'ADRESSER**

#### **4- FRAIS DE TRANSPORT**

#### **4-1 DEPLACEMENTS OCCASIONNELS (missions ponctuelles)**

- 4.1.1. DEPLACEMENTS INTRA ACADEMIQUES
- 4.1.2. DEPLACEMENTS NATIONAUX ET REGIONAUX (hors Aix-Marseille)
- 4.1.3. AUTRES FRAIS LIES AU TRANSPORT
- **4-2 DEPLACEMENTS DES PERSONNELS ITINERANTS (missions permanentes)**

#### **5- FRAIS DE SEJOUR : REPAS ET HEBERGEMENT 5-1 FRAIS DE REPAS 5-2 FRAIS D'HEBERGEMENT**

#### **6- MODALITES DE PRISE EN CHARGE DES FRAIS DE DEPLACEMENT (tableau)**

#### **ANNEXES**

**Annexe n°1** : Communes limitrophes

**Annexe n°2** : Ordre de mission ponctuel

**Annexe n°3 :** Distancier

**Annexe n°4 :** Demande autorisation utilisation véhicule personnel - mission ponctuelle

**Annexe n°5 :** Demande de billets-guichet unique

**Annexe n°6 :** Ordre de mission permanent

**Annexe n°7 :** Autorisation Utilisation Véhicule Personnel - mission permanente

(Ces annexes sont téléchargeables en version Word sur le site académique : http://www.ac-aix-marseille.fr/pid30948/personnels.html)

#### **GUIDES DE PROCEDURE DE SAISIE DANS CHORUS-DT**

- **Guide n°1 :** Remboursement sur convocation du Rectorat ou des DSDEN
- **Guide n°2 :** Commande directe E-Billets via Concur Travel
- **Guide n°3 :** Remboursement frais de mission en dehors de l'académie
- **Guide n°4 :** Remboursement des personnels itinérants

§§§§§§§§§§§§§§§

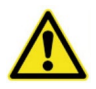

A compter du **1er septembre 2021**, les personnels de l'académie ou intervenants extérieurs convoqués à des :

- **Jurys** d'examens / concours (France entière) ;
- **Formations** nationales (toutes villes hors académie) ;
- **Réunions** à l'initiative des directions ministérielles (Paris ou autres villes hors académie)

ont la possibilité de bénéficier d'une prise en charge de leurs billets aller-retour par le bureau des voyages du Rectorat.

La demande doit être adressée, au minimum, une semaine avant le départ. A défaut, l'agent fait l'avance des billets et se fera rembourser.

#### **1-1 PROCEDURE DE COMMANDE DES TITRES DE TRANSPORT AVANT LA MISSION**

**CARRIÈRES** 

**L'agent** transmet la convocation par courriel à : **ce.voyagesdap@ac-aix-marseille.fr**.

Il saisit sa demande de billets dans l'application Chorus-Dt : 2 accès possibles

→ **Portail intranet académique** - PIA : Cliquer sur Déplacements temporaires ou **Site internet académique** : [https://www.ac-aix-marseille.fr](https://www.ac-aix-marseille.fr/) Concours, métiers et ressources humaines Politique éducative Cliquer sur

Avec les 2 accès, inscrire identifiant et mot de passe personnels de la messagerie académique. Selon les informations affichées, cliquer sur : Gestion des personnels  $\rightarrow$ **Déplacements temporaires**.

**CHORUS DT** 

Le quide n° 2, en annexe, vous aidera à formuler une demande de titre de transport.

La personne non rémunérée par un service de l'académie complète de façon lisible et détaillée le formulaire « DEMANDE de TITRES de TRANSPORT » (Cf. annexe n°5) puis l'adresse avec la convocation ministérielle ou académique à : **ce.voyagesdap@ac-aix-marseille.fr**.

Les gestionnaires du guichet unique des voyages instruiront la demande dans Chorus-Dt.

#### **Contact** :

Division de l'accompagnement des personnels - DAP Bureau frais de déplacement : **04 42 91 72 99** et **04 72 91 73 20 ce.voyagesdap@ac-aix-marseille.fr**.

Les billets « PRO SECONDE » sont modifiables et annulables au moyen de l'application « TGV INOUI PRO (Androïd/Mac IOS).

Ils sont directement transmis par la compagnie de transport sur la messagerie du voyageur.

N.B. : contrôler l'arrivée des billets parmi les SPAM ou les messages « indésirables ».

#### **1-2 PROCEDURE DE REMBOURSEMENT APRES LA MISSION : JURY, FORMATION, REUNION**

La personne qui a reçu des billets commandés par l'administration peut se faire rembourser les autres frais liés à la mission (hébergement, repas, etc.).

De même, la personne convoquée qui a fait l'avance des billets et des autres frais (hébergement, repas, etc.) est en droit d'en demander le remboursement selon les modalités décrites dans ce BA.

Les demandes de remboursement sont à adresser directement à l'un des 3 services financiers du Rectorat (Cf. tableau des coordonnées ci-dessous) :

- **Jurys** d'examens/concours → saisie dans Imag'In **Centrale** ou **académique** et envoi des pièces justificatives à la **Division des examens et concours (DIEC) )** ou au **Pôle Examens et concours de la DSDEN84** pour le **DNB et CFG** ;;
- $\bullet$  **Formations** nationales  $\rightarrow$  envoi des pièces justificatives à la **Délégation académique à la formation et à l'innovation pédagogique (DAFIP)** ;
- **Réunions** ministérielles  $\rightarrow$  envoi des pièces justificatives à la **DAP**.

#### **2- PRESENTATION DES SERVICES ET COORDONNEES**

Les interlocuteurs chargés de l'indemnisation des frais de déplacement sont identifiables selon la nature (objet/motif) de chaque déplacement : formation, jury d'examens/concours ou déplacement temporaire.

La carte ci-dessous présente les services financiers impliqués dans ce dispositif indemnitaire.

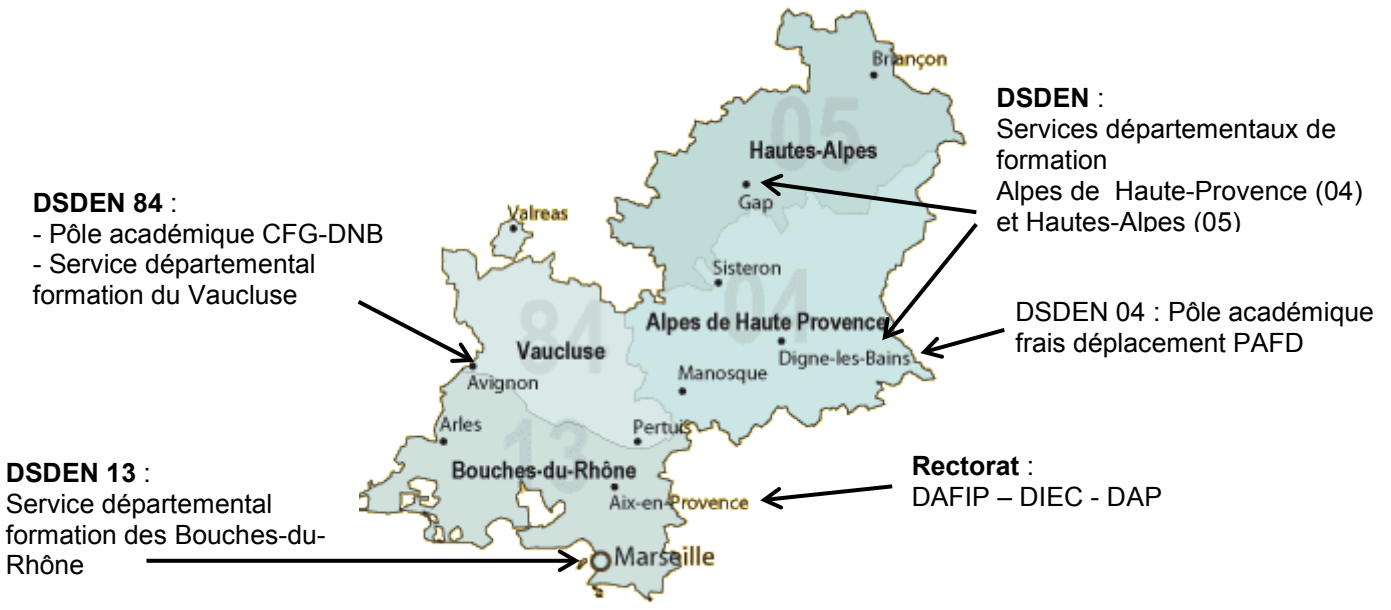

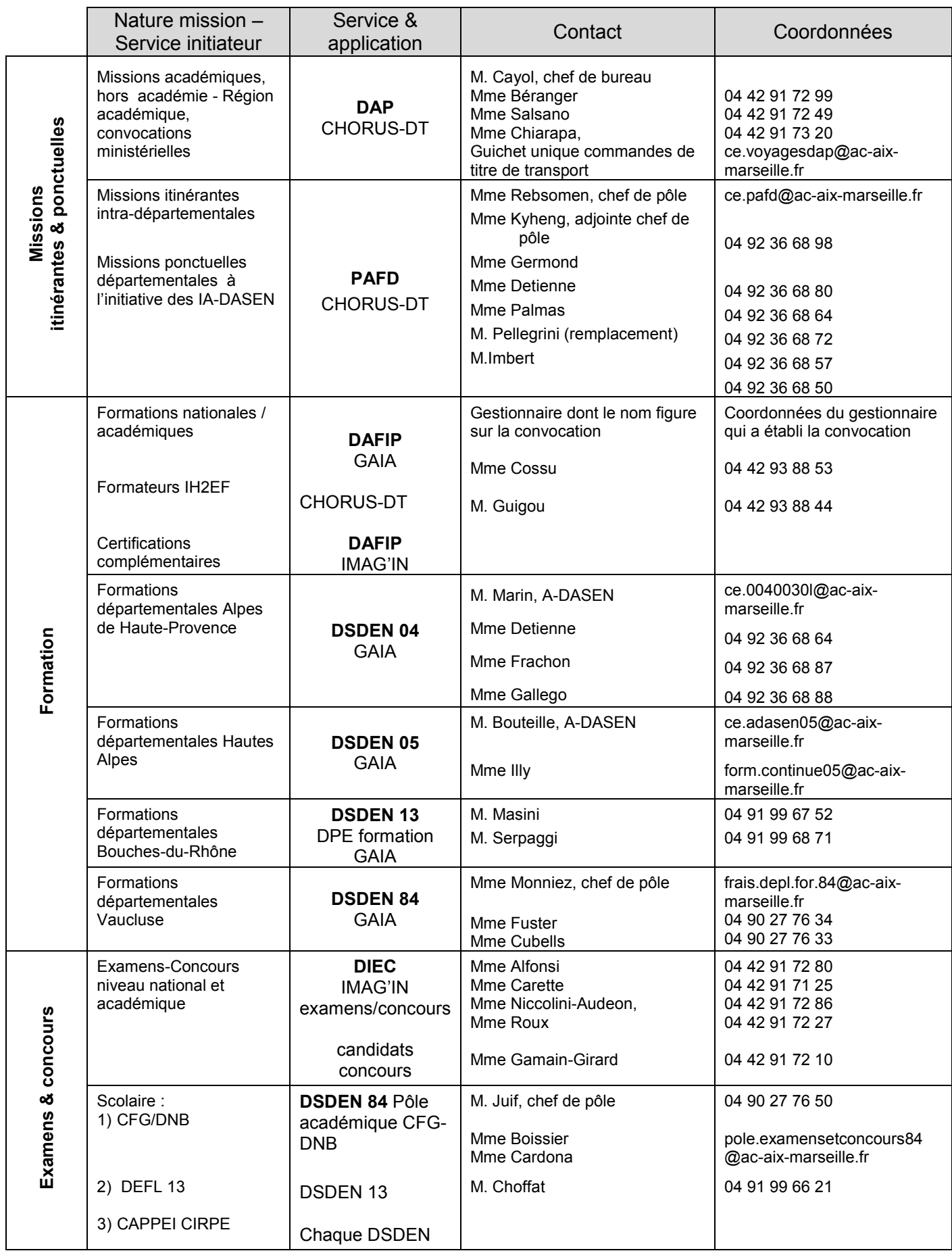

#### **3- GENERALITES**

#### **3-1 PERSONNELS BENEFICIAIRES**

Il s'agit des personnels<sup>[1](#page-6-0)</sup> en déplacement hors de la commune de la résidence personnelle et hors de celle de la résidence administrative dans le cadre d'une mission, d'un stage, d'un jury d'examen ou de concours ou d'un intérim.

- Commune : constituent une seule et même commune, toute commune et les communes limitrophes desservies par des moyens de transports publics de voyageurs. L'annexe n°1 recense des communes importantes de l'académie et les communes qui leur sont géographiquement limitrophes (Source : [https://datafrance.info/\)](https://datafrance.info/). Tout déplacement entre communes limitrophes n'ouvre pas droit à indemnisation, sauf en cas d'absence de moyens de transports publics.
- Résidence administrative : territoire de la commune sur lequel se situe le service d'affectation de l'agent.
- $\triangleright$  Résidence familiale : territoire de la commune sur lequel se situe le domicile de l'agent.

Seul l'agent, muni d'une convocation<sup>[2](#page-6-1)</sup> nominative valant ordre de mission en bonne et due forme peut prétendre à la prise en charge ou au remboursement de ses frais.

Le cas échéant, en l'absence de convocation, un ordre de mission ponctuel peut être établi à l'aide de l'annexe n°2 par le supérieur hiérarchique (opportunité) et cosigné par le responsable financier disposant d'une délégation de signature.

De plus, par souci de simplification administrative, les services qui convoquent plusieurs personnes ont la possibilité d'envoyer au service financier la convocation accompagnée de la liste des personnes convoquées. Cela évite la rédaction d'ordres de mission ponctuels pour chaque participant.

Dans le cadre d'une formation hors de l'académie, les déplacements feront l'objet d'une demande préalable auprès de la DAFIP du Rectorat. Toute convocation, ou invitation, n'émanant pas de la DAFIP (enregistrement dans GAIA) ne permettra pas le remboursement des frais engagés par l'agent qui s'est déplacé.

Au niveau des jurys de concours nationaux, la DGRH adresse une convocation et le remboursement est effectué par la DIEC (bureau des concours- Madame Alfonsi) du Rectorat.

En ce qui concerne les commissions paritaires qui dépendent financièrement de la DAP et du PAFD, seul le titulaire convoqué, ou le suppléant du titulaire absent, peut bénéficier d'un remboursement.

A RETENIR : En l'absence de convocation ou d'ordre de mission ponctuel, il ne sera pas possible de procéder au remboursement.

Quel que soit le type de mission occasionnelle (formation, jury d'examen/concours, réunion), à l'issue de celle-ci, le service financier (service « *organisation* » pour la DIEC) devra disposer d'un justificatif de présence pour procéder au remboursement. Ce document sera soit :

- une liste d'émargement transmise par le service organisateur ;
- une attestation de présence à demander au service organisateur ;

<u>.</u>

<span id="page-6-0"></span><sup>1</sup> Le terme de « personnel » inclut les personnels de la DRAJES et des SDJES ainsi que ceux de la DRARI.

<span id="page-6-1"></span><sup>&</sup>lt;sup>2</sup> Elle assure une couverture en cas d'accident de service et détermine un droit à indemnisation des frais de déplacement.

- apposition de la mention : « *Service fait* » et de la signature du supérieur hiérarchique direct sur la convocation ou sur l'ordre de mission ponctuel.

#### **3-2 A QUEL SERVICE S'ADRESSER**

Le motif ou l'objet du déplacement détermine le service habilité à contribuer financièrement :

- $\checkmark$  la DAP (Rectorat) gère les missions itinérantes régionales, académiques et les déplacements temporaires (académie, région PACA ou ministérielle).
- $\checkmark$  le Pôle des frais de déplacement de la DSDEN des Alpes de Haute-Provence (PAFD) instruit les missions itinérantes départementales et les déplacements temporaires au sein de chacun des 4 départements.

Les demandes sont effectuées au moyen de l'application Chorus-Dt.

- $\checkmark$  la DAFIP (Rectorat) ou les services formation des DSDEN gèrent les déplacements liés aux formations au moyen de l'application GAIA.
- $\checkmark$  les convocations pour des Jurys examens ou de concours sont gérées par :
	- la DIEC (Rectorat)
	- le Pôle académique du DNB / CFG (DSDEN de Vaucluse) en ce qui concerne le DNB et le CFG
	- chacune des DSDEN pour le CAPPEI et le CIRPE
	- la DAFIP pour le CAFFA, le CAFIPEMF, le CAPPEI et les certifications complémentaires.

Les demandes et leur instruction sont effectuées au moyen de l'application IMAG'IN Centrale et IMAG'IN Académique.

 $\checkmark$  Les demandes de remboursement des candidats aux concours selon l'article 6 du décret cité en référence sont instruites par la DIEC.

Coordonnées : cf. § 1-2 ci-dessus.

La prise en charge ou le remboursement des frais de déplacement couvrent :

- $\checkmark$  le transport de personne (véhicule personnel ou transport public de voyageur) ;
- $\checkmark$  le(s) repas ;
- $\checkmark$  l'hébergement,

aussi bien à l'occasion de missions ponctuelles qu'itinérantes.

#### **4- FRAIS DE TRANSPORT**

L'indemnisation en véhicule personnel prend en compte le trajet compris entre la résidence administrative et le lieu de la mission.

Nota bene : Aucun remboursement n'est possible si la mission a lieu dans la commune ou commune limitrophe de la résidence administrative ou bien dans la commune ou commune limitrophe du domicile privé (application du décret n°2006-781 du 03-07-2006 modifié). Cette règle s'applique aux déplacements occasionnels (§ 4.1.) et aux déplacements itinérants (§4.2.).

A titre indicatif et non exhaustif, un distancier en annexe n°3 recense des destinations régulières. Pour tout autre itinéraire, le distancier de référence à consulter sur internet est Mappy ©.

Les justificatifs de transport notamment doivent pouvoir être remis au service financier compétent (art. 3 du décret). Si le montant total des frais d'une mission est inférieur à 30€ (hors hébergement et hors repas), la transmission des justificatifs n'est pas nécessaire. Le/les justificatifs sont alors conservés par l'agent jusqu'au remboursement (art. 11-1 du décret).

Toutefois, l'administration peut demander à l'agent de lui fournir ces documents.

#### **4-1 DEPLACEMENTS OCCASIONNELS (missions ponctuelles)**

#### **4.1.1. Déplacements intra-académiques**

Il s'agit de déplacements à l'intérieur de l'académie, sur convocation du recteur ou d'un IA-DASEN. Si le déplacement est effectué avec le véhicule personnel, le remboursement sera réalisé sur la base du tarif « SNCF 2ème classe » ;

- Les frais de péages routiers (hors tunnels Prado Carénage et Prado Sud à Marseille) sont pris en charge entre la résidence administrative et le lieu de la mission. Marseille Est (Saint Loup, Saint Barnabé, etc.) est desservie gratuitement par l'autoroute A 507.
- $\triangleright$  Les frais de bus et de métro sont pris en charge ;
- $\triangleright$  Les frais de stationnement ne sont pas pris en charge ;
- En cas de covoiturage, seul le conducteur déclaré pourra prétendre au remboursement de ses frais.

 Pour toute demande de remboursement lié à un déplacement ponctuel (hors formation et hors jury d'examens/concours) via Chorus-Dt : consulter le guide de saisie n°1 en annexe.

#### **4.1.2. Déplacements nationaux et régionaux** (en dehors d'Aix-Marseille)

Ces déplacements en dehors de l'académie sont pris en charge sur présentation d'une convocation valant ordre de mission ou d'un ordre de mission ponctuel (Cf. § 3-1).

#### **a- Trajets en voiture :**

Pour toute mission ponctuelle en dehors de l'académie, le recours à l'utilisation du véhicule personnel est soumis à l'autorisation préalable de l'autorité qui ordonne le déplacement. La demande est à formuler au moyen de l'annexe n°4 puis à transmettre à l'un des services financiers suivants : DAFIP, DIEC, DAP ou PAFD. L'indemnisation s'effectue sur la base du tarif « SNCF 2<sup>nde</sup> classe. En cas de contrainte justifiée (transport de matériel lourd et/ou volumineux) et en l'absence de moyens de transport adapté, ou pour les besoins du service, l'indemnisation peut se faire sur celle d'indemnités kilométriques.

Les frais de péage d'autoroute sont pris en charge (Cf. § 4.1.1. ci-dessus).

En cas de covoiturage, seul le conducteur déclaré pourra prétendre au remboursement de ses frais.

Les déplacements « autour du lieu de la mission » pendant la durée de la mission ne sont pas remboursés.

#### **b- Trajets en train :**

La politique académique en matière de « voyage » privilégie le recours au train. Les billets (Ebillets) achetés ou remboursés par l'administration sont au tarif de la 2<sup>nde</sup> classe.

Un partenariat a d'ailleurs été conclu entre l'académie et la SNCF. Il permet à tous les personnels qui bénéficient de billets de train commandés par le guichet unique du Rectorat de disposer des avantages "Tarif Pro" (échange du billet par application TGV INOUI Pro, connexion internet, remboursement en cas d'annulation, etc.). La liste des avantages est consultable sur le site de la SNCF.

A compter du 1<sup>er</sup> septembre 2021, les demandes de billets aussi bien pour des formations, des jurys de concours ou d'examen que pour des réunions sont instruites par la DAP bureau des frais de déplacement – 04 42 91 72 99 ou 04 42 91 73 20.

- o l'agent envoie par courriel sa convocation (ministérielle, GAIA ou IMAG'IN central/académique) à : **[ce.voyagedap@ac-aix-marseille.fr](mailto:ce.voyagedap@ac-aix-marseille.fr)** ;
- o il se connecte à Chorus-Dt : par ARENA ou par le site académique : [https://appli.ac-aix](https://appli.ac-aix-marseille.fr/plog/public/login)[marseille.fr/plog/public/login](https://appli.ac-aix-marseille.fr/plog/public/login) ;
- o il saisit son ordre de mission « CLASSIQUE » en s'aidant du guide de saisie n°2 en annexe ;
- o les gestionnaires du guichet unique instruisent les demandes ;
- o les billets sont transmis par la compagnie de transport (SNCF, compagnie aérienne ou maritime) directement par courriel au voyageur. Le service ne reçoit pas systématiquement la copie des billets. L'agent doit penser à vérifier la présence de billets dans les « indésirables » / »SPAM » de sa messagerie.

Seuls les intervenants extérieurs et les personnes non rémunérées par l'académie d'Aix-Marseille, complètent le formulaire de demande de E-billets (Annexe n°5) et l'envoient par courriel au guichet unique : **[ce.voyagedap@ac-aix-marseille.fr](mailto:ce.voyagedap@ac-aix-marseille.fr)**

Les titulaires d'abonnement de réduction SNCF (Carte Liberté, Carte avantage Sénior ou autre) sont tenus de le signaler lors de leur demande de réservation.

Si l'agent est amené à se déplacer fréquemment, un abonnement peut être pris auprès de la SNCF. Dans cette situation, l'agent est alors prié de se manifester, le plus tôt possible avant son premier déplacement, auprès de la DAP **[ce.voyagedap@ac-aix-marseille.fr](mailto:ce.voyagedap@ac-aix-marseille.fr)** qui examinera la fréquence des déplacements.

Les billets peuvent également être achetés par l'agent lui-même, mais dans ce cas, il ne bénéficiera pas des avantages "Tarif Pro". De plus, le surcoût entrainé par un changement de billet restera à sa charge.

L'agent qui aura fait l'avance de ses billets sera remboursé dans les meilleurs délais par l'un des trois services financiers : la DAFIP pour les formations (GAIA), la DIEC pour les jurys examens/concours (IMAG'IN) ou par la DAP (Chorus-Dt) pour les réunions hors de l'académie et après envoi de l'ensemble des pièces nécessaires (se référer ci-dessous au point 6 « Modalités de prise en charge des frais de déplacement – Justificatifs à fournir »).

 Pour formuler une demande de remboursement des billets par Chorus-Dt relevant de la DAP, consulter le guide de saisie n°3 en annexe.

Le choix du sur-classement effectué par l'agent sans autorisation, et occasionnant un coût supplémentaire sera à sa charge.

#### **c- Trajets en avion**

Le recours à l'avion en classe économique peut être autorisé par l'autorité qui ordonne le déplacement, quand :

- le tarif du billet d'avion est inférieur au tarif du billet de train en  $2^{em}$ e classe ;
- le temps de trajet dans la même journée dépasse 6 heures.

Il appartient à l'intéressé de présenter une demande préalable, avec la preuve du moindre coût de l'avion, auprès de la DAP bureau des frais de déplacement (Cf. § 3-2).

Remarque : les frais occasionnés par les bagages excédant la franchise de la compagnie ne sont pas remboursés.

#### **d- Autres frais liés au transport**

- $\triangleright$  Les frais de stationnement dans les parcs de stationnement des gares (Marseille, Avignon, Aix-en-Provence) et de l'aéroport « Marseille Provence » (Marignane) sont remboursés dans la stricte limite de la durée de la mission ;
- $\triangleright$  Les frais de bus et de métro sont pris en charge :
- $\triangleright$  Le recours au taxi peut être autorisé par le service des frais de déplacement compétent, pour un trajet professionnel effectué avant 7h le matin ou après 22h. En dehors de ces tranches horaires, le recours au taxi reste dérogatoire et exceptionnel, sur une courte distance et en l'absence de transport en commun.

#### **4-2 DEPLACEMENTS DES PERSONNELS ITINERANTS (missions permanentes)**

Certains personnels, dans le cadre de missions régionales, académiques ou départementales, sont amenés à se déplacer régulièrement ou fréquemment, hors des communes de leur résidence administrative et hors de leur résidence familiale. A ce titre, ces personnels bénéficient d'un Ordre de Mission Permanent (OMP) et d'une Autorisation d'Utiliser le Véhicule Personnel (AUVP).

Selon la nature et le périmètre de la mission, l'OMP et l'AUVP sont établis, pour une durée maximale de douze mois, directement par les services du Rectorat (S.G., Inspections, EMAS, MLDS, DAAC, MIRAEP, SVS, DASH-CT, Santé Social, REP+, CLEMI, DIA-SI, SIA-ES, DRA-PIE, DRA-ES, DRA-FPIC, DRA-REIC, DRA-NE, DRA-AE, DRA-IO, etc.) ou par le Pôle académique de frais de déplacement de la DSDEN 04 (Inspection 1<sup>er</sup> degré, personnels d'orientation et IEN-IIO, Conseillers pédagogiques, enseignants tuteurs, enseignants référents, Réseau-RASED, SERPA, EMALA, assistants de service social, médecins, infirmiers, AVS-AESH).

A noter : Les frais de déplacement des agents en situation de service partagé font l'objet d'une note spécifique du PAFD et publiée au bulletin académique.

Certains responsables bénéficient d'un ordre de mission permanent Régional délivré sur décision du secrétaire général de la Région académique (SG-RA).

L'OMP (Annexe n°6) précise les modalités d'indemnisation des frais de transport.

L'AUVP (Annexe n°7) est établie au vu du certificat d'immatriculation du véhicule personnel (au nom de l'agent ou de son conjoint marié, PACSé ou en concubinage) et du certificat d'assurance en cours de validité. Une AUVP peut mentionner un maximum de deux véhicules.

L'agent doit, au préalable, avoir souscrit une police d'assurance garantissant d'une manière illimitée sa responsabilité au titre de tous les dommages qui seraient causés par l'utilisation de son véhicule à des fins professionnelles.

#### **4.2.1. Déplacement en véhicule personnel**

Le trajet indemnisé (le moins de kilomètre) est celui qui relie la résidence administrative au lieu de la mission à la condition que cette mission ne se déroule pas dans la commune ou une commune limitrophe à celle du domicile personnel, ni dans la commune ou une commune limitrophe à celle de la résidence administrative. Le remboursement est calculé sur la base des indemnités kilométriques (taux fixés par arrêté interministériel).

#### **4.2.2. Péages d'autoroute**

Les frais de péage pour se rendre de la résidence administrative au lieu de la mission (hors tunnels Prado Carénage et Prado Sud à Marseille) sont remboursés (saisie obligatoire dans Chorus-Dt). Les tickets ou le relevé mensuel sont à fournir si le montant total des frais (hors hébergement et hors repas) dépasse 30 €.

#### **4.2.3. Attestation du service fait**

Dans le cadre du « Contrôle Interne Comptable » (CIC), pour satisfaire à l'obligation d'attestation du service fait :

- les personnels détenteurs d'un OM Permanent départemental font valider via Chorus-Dt leurs demandes de remboursement en adressant les « OM personnel itinérant (OMIT) » à leur valideur hiérarchique (statut 2 – Attente de validation VH1) : l'IEN de circonscription pour un professeur des écoles, le directeur de CIO pour un psychologue de l'éducation, le conseiller technique pour un personnel médical ou social, l'IEN adjoint pour les IEN du premier degré, etc. ;
- les personnels détenteurs d'un OM Permanent académique éditent, à partir de Chorus-Dt (bouton « Imprimer ») l'OM personnel itinérant (« OMIT ») et le font signer par le chef de division, de service, de délégation, de direction ou de la mission académique.

 $\Box$  Les demandes de remboursement pour des missions itinérantes sont formulées dans Chorus-Dt à l'aide du guide de saisie n°4 en annexe.

#### **5- FRAIS DE SEJOUR : REPAS ET HEBERGEMENT**

Ces frais sont remboursés selon les horaires de la mission.

Dans le cas de l'utilisation du véhicule personnel ou de service, les horaires de début et de fin de mission correspondent à ceux du départ et du retour à la résidence familiale ou à la résidence administrative.

Lors de déplacements en train ou en avion et pour le décompte du calcul des indemnités, les horaires de début et de fin de mission correspondent à ceux de départ et d'arrivée inscrits sur les titres de transport auxquels s'ajoutent les délais nécessaires pour rejoindre le lieu de départ et de retour (gare ou aéroport). Ces délais sont forfaitaires : une heure avant l'heure de départ et une heure après celle de retour pour le transport ferroviaire, deux heures en cas de transport aérien.

#### **5-1 FRAIS DE REPAS**

Le montant forfaitaire des repas est fixé par arrêté interministériel à 17,50 € et aux conditions suivantes :

- Le déplacement a lieu hors de la commune de la résidence administrative et des communes qui lui sont limitrophes et hors de la commune du domicile familial et des communes qui lui sont limitrophes ;
- L'agent se trouve en mission pendant la totalité des plages horaires situées entre 11h00 et 14h00 pour le remboursement du déjeuner et entre 18h00 et 21h00 pour celui du dîner.

Ce forfait est réduit de moitié dans le cadre d'une formation suivie par l'agent lorsque le repas peut être pris dans un restaurant administratif ou assimilé (MENJS, EPLE, Rectorat, DSDEN, CROUS, etc.).

#### **5-2 FRAIS D'HEBERGEMENT**

La nuitée précédant la mission peut être remboursée, sous certaines conditions selon les horaires et le lieu de la mission indiqués sur la convocation.

Exemple : réunion à Paris débutant avant 10h00  $\rightarrow$  prise en charge de la nuit de la veille.

Pour les autres destinations, il convient d'adresser un courriel au service concerné : DAFIP, DIEC, DAP ou DSDEN (pour le CAPPEI et les MFIN) pour savoir si l'hébergement relève ou non d'un remboursement.

Dans tous les cas, le versement de l'indemnité d'hébergement est soumis aux règles suivantes :

- L'agent doit se trouver en mission pendant la totalité de la plage horaire de 00h00 à 5h00 (hors temps passé à bord d'un avion) ;
- L'agent doit produire un justificatif détaillé de paiement de la nuitée : facture acquittée et nominative comportant le n° de SIRET de l'établissement. Les justificatifs de paiement délivrés par des sites comme « Airbnb © » sont pris en compte ;
- Lors de la réservation de l'hébergement, il vous appartient de sélectionner un tarif annulable/remboursable : en cas d'annulation de la mission, et à défaut de ce choix, les services ne rembourseront pas le montant de la nuitée.

Les montants forfaitaires (petit déjeuner inclus), fixés par arrêté interministériel, sont les suivants :

- mission à Paris : 110  $\epsilon$  ;
- mission dans une ville de plus de 200 000 habitants ou dans une commune de la métropole du Grand Paris : 90 € ;
- mission dans une ville de moins de 200 000 habitants : 70  $\epsilon$ .

Pour les corps d'inspection y compris les inspecteurs Jeunesse et Sport, les remboursements sont fixés de la façon suivante :

- mission à Paris : 110  $\epsilon$  (forfait) ;
- mission dans une grande ville (+ 200 000 habitants) ou une ville de la métropole du Grand Paris : 90 € (forfait) ;
- mission dans une ville de moins de 200 000 habitants et autre que celles de la métropole du Grand Paris : remboursement aux frais réels à compter de 70 € et dans la limite de 90€. (plafond).Tout règlement inférieur à 70 € est remboursé au taux de base fixé à 70  $\in$

Lors de missions au sein de l'académie, le remboursement de nuitées reste exceptionnel : l'agent doit préalablement en faire la demande par courriel auprès du service compétent : DAFIP, DIEC, DAP ou DSDEN (pour le CAPPEI et les MFIN).

Nota bene : l'indemnisation d'un hébergement payant chez un particulier est possible, sous réserve de produire une facture acquittée, nominative et en bonne et due forme (c'est-à-dire comportant toutes les mentions réglementaires).

### **6- MODALITES DE PRISE EN CHARGE DES FRAIS DE DEPLACEMENT (tableau)**

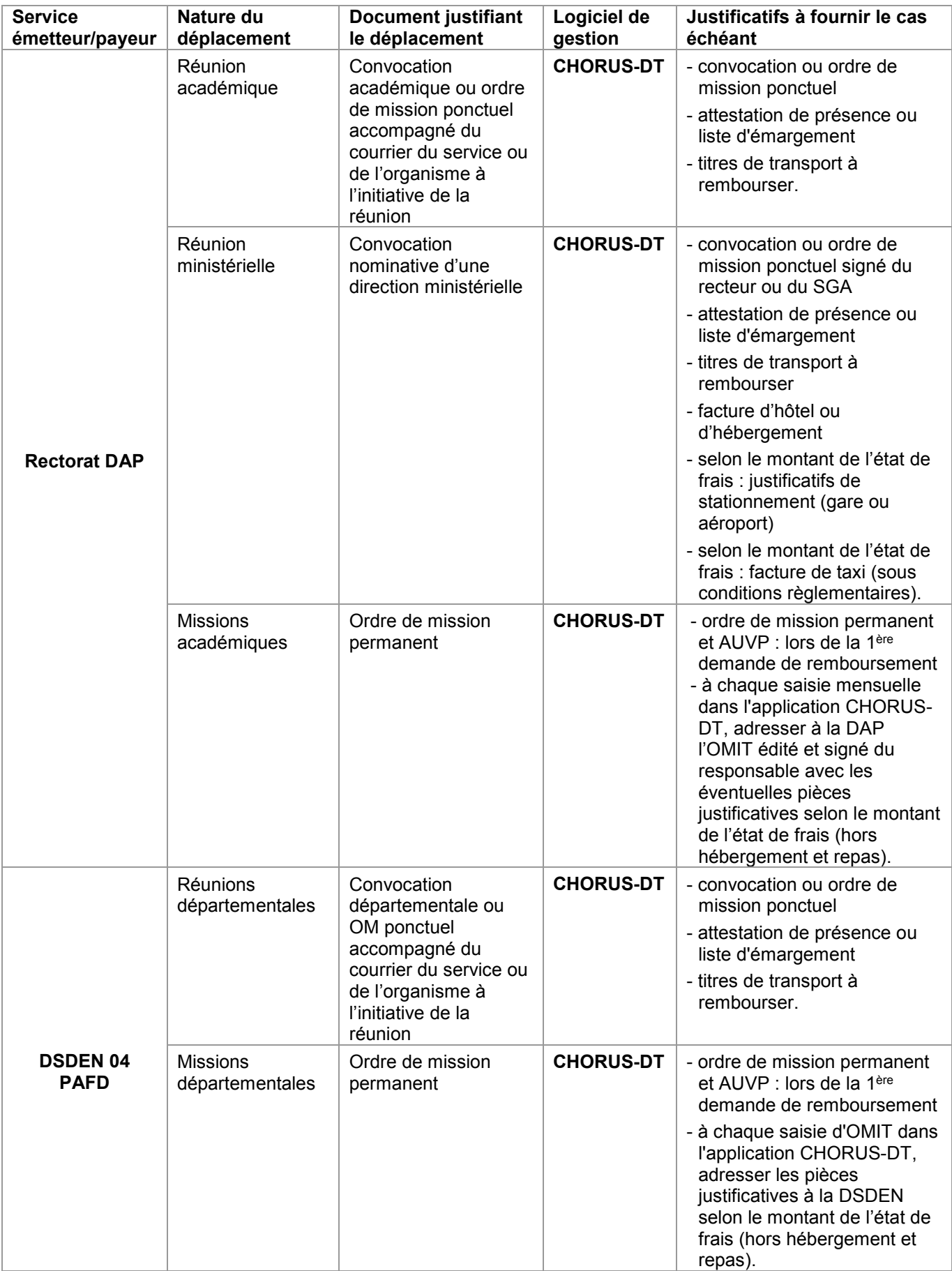

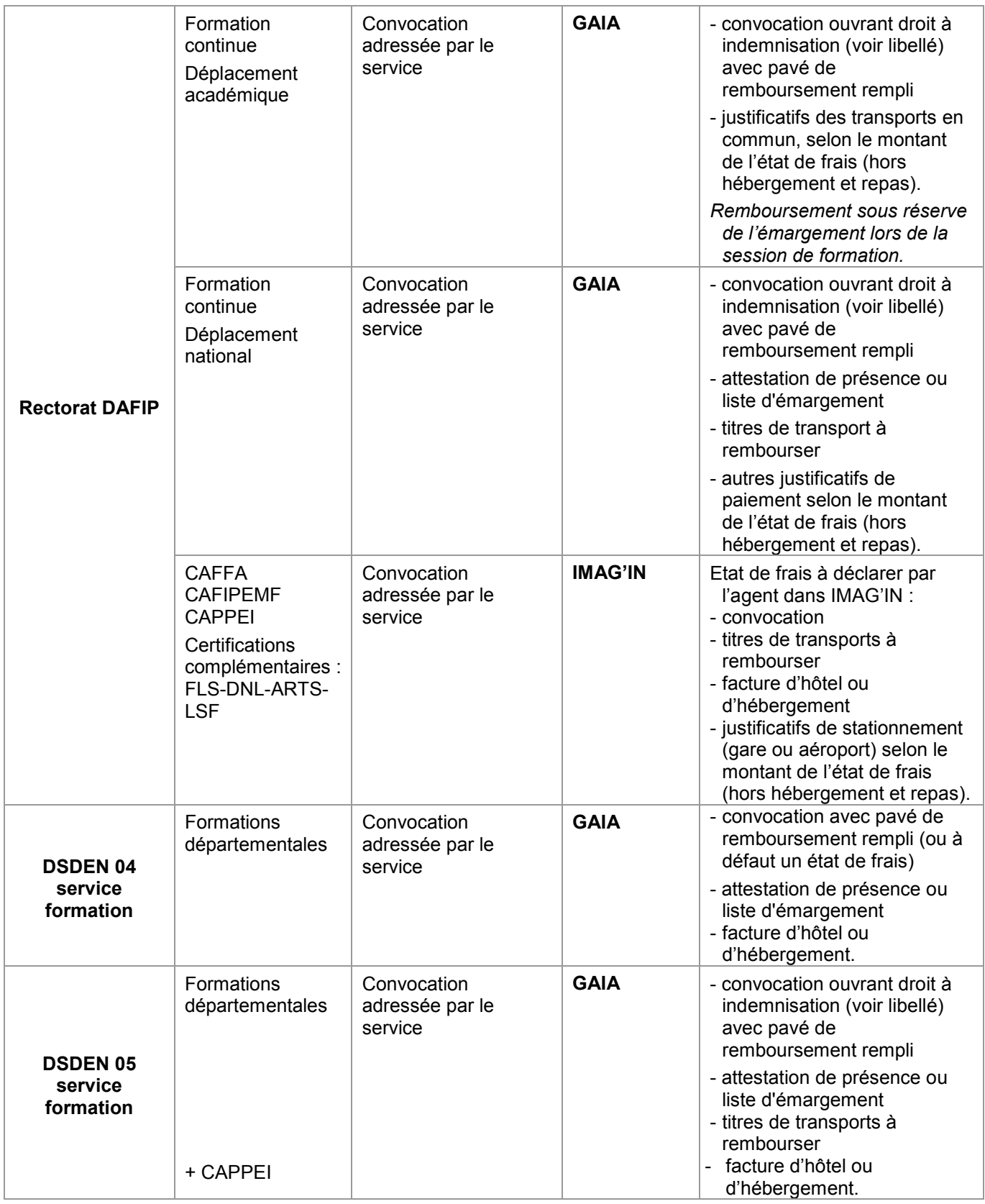

| <b>DSDEN13</b><br>services<br>formation  | <b>Formations</b><br>départementales                             | <b>Convocation GAIA</b>                   | <b>GAIA</b>                       | - pavé rempli de la<br>convocation<br>- liste d'émargement ou<br>attestation de présence ou<br>lettre d'absence validée<br>par IEN;<br>- titres de transport si<br>déclaration de<br>déplacement en transport<br>en commun.                                                                                                    |
|------------------------------------------|------------------------------------------------------------------|-------------------------------------------|-----------------------------------|----------------------------------------------------------------------------------------------------|
| <b>DSDEN 84</b><br>services<br>formation | Formations<br>départementales<br>Formation des<br><b>AESH</b>    | Convocation<br>adressée par le<br>service | <b>GAIA</b>                       | - convocation<br>état de frais rempli et signé<br>$\blacksquare$<br>par le stagiaire<br>- liste d'émargement du<br>formateur<br>- justificatifs de paiement<br>(repas et hébergement)<br>- titres de transports en<br>commun<br>$\ddot{}$<br>- copie carte vitale<br>- RIB à jour<br>copie du livret de famille si<br>nom différent de celui du<br>RIB. |
| <b>Rectorat DIEC</b>                     | Examens                                                          | Convocation<br>adressée par le<br>service | <b>IMAG'IN</b>                    | Etat de frais à déclarer par<br>l'agent dans IMAG'IN :<br>- convocation<br>- titres de transports à<br>rembourser<br>- facture d'hôtel ou<br>d'hébergement<br>justificatifs de stationnement<br>$\blacksquare$<br>(gare ou aéroport) selon le<br>montant de l'état de frais<br>(hors hébergement et<br>repas).                                          |
|                                          | Concours                                                         | Convocation<br>adressée par le<br>service | <b>IMAG'IN</b>                    | Etat de frais à déclarer par l'agent<br>dans IMAG'IN :<br>- convocation<br>titres de transports à<br>rembourser<br>facture d'hôtel ou<br>d'hébergement<br>justificatifs de stationnement<br>(gare ou aéroport) selon le<br>montant de l'état de frais                                                                                                   |
|                                          | <b>IMAG'IN</b><br>CENTRALE <sup>3</sup><br>Concours<br>nationaux | Convocation<br>adressée par le<br>service | <b>IMAG'IN</b><br><b>CENTRALE</b> | Etat de frais à déclarer par l'agent<br>dans IMAG'IN :<br>- convocation<br>titres de transports à<br>rembourser<br>- facture d'hôtel ou<br>d'hébergement<br>justificatifs de stationnement<br>(gare ou aéroport) selon le<br>montant de l'état de frais (hors<br>hébergement et repas).                                                                 |

<span id="page-15-0"></span><sup>3</sup> IMAG'IN CENTRALE Concours nationaux Pour être remboursé de vos frais de déplacement, vous devez vous connecter sur : **<https://ecc.orion.education.fr/imagin/intervenant>** et transmettre les pièces justificatives à la DIEC

-

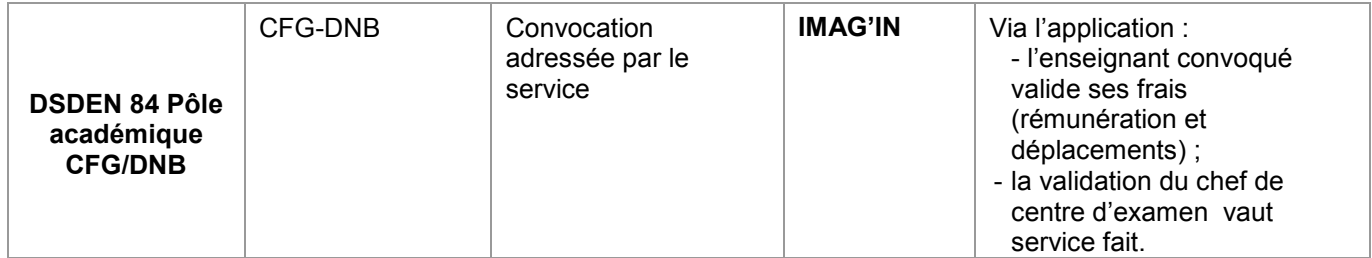

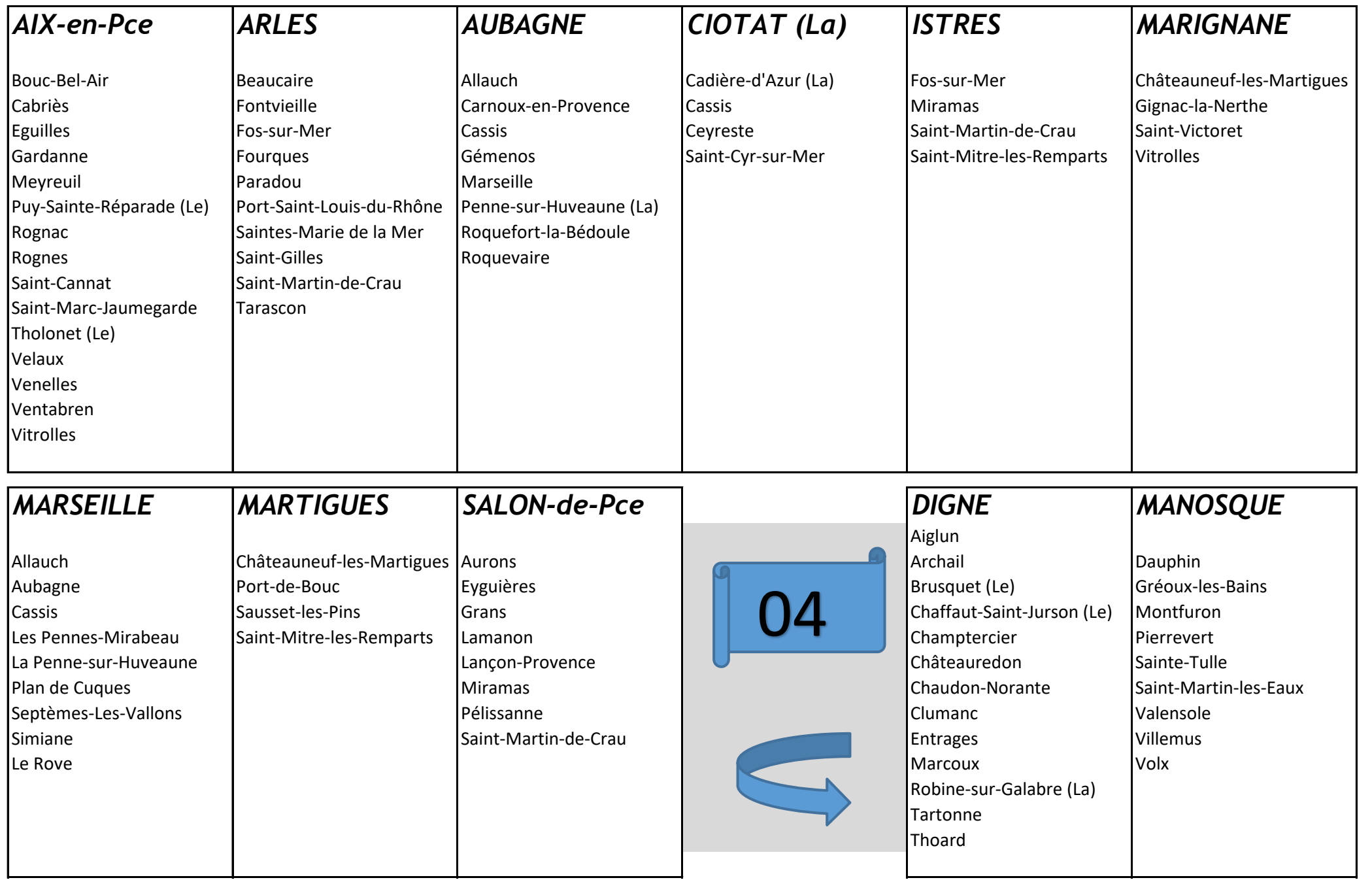

La limitrophie géographique n'implique pas une absence systématique de remboursement.

Le remboursement éventuel dénend de la présence ou de l'abscence de transport en commun entre les villes concernées (examen par le service gestionnaire)

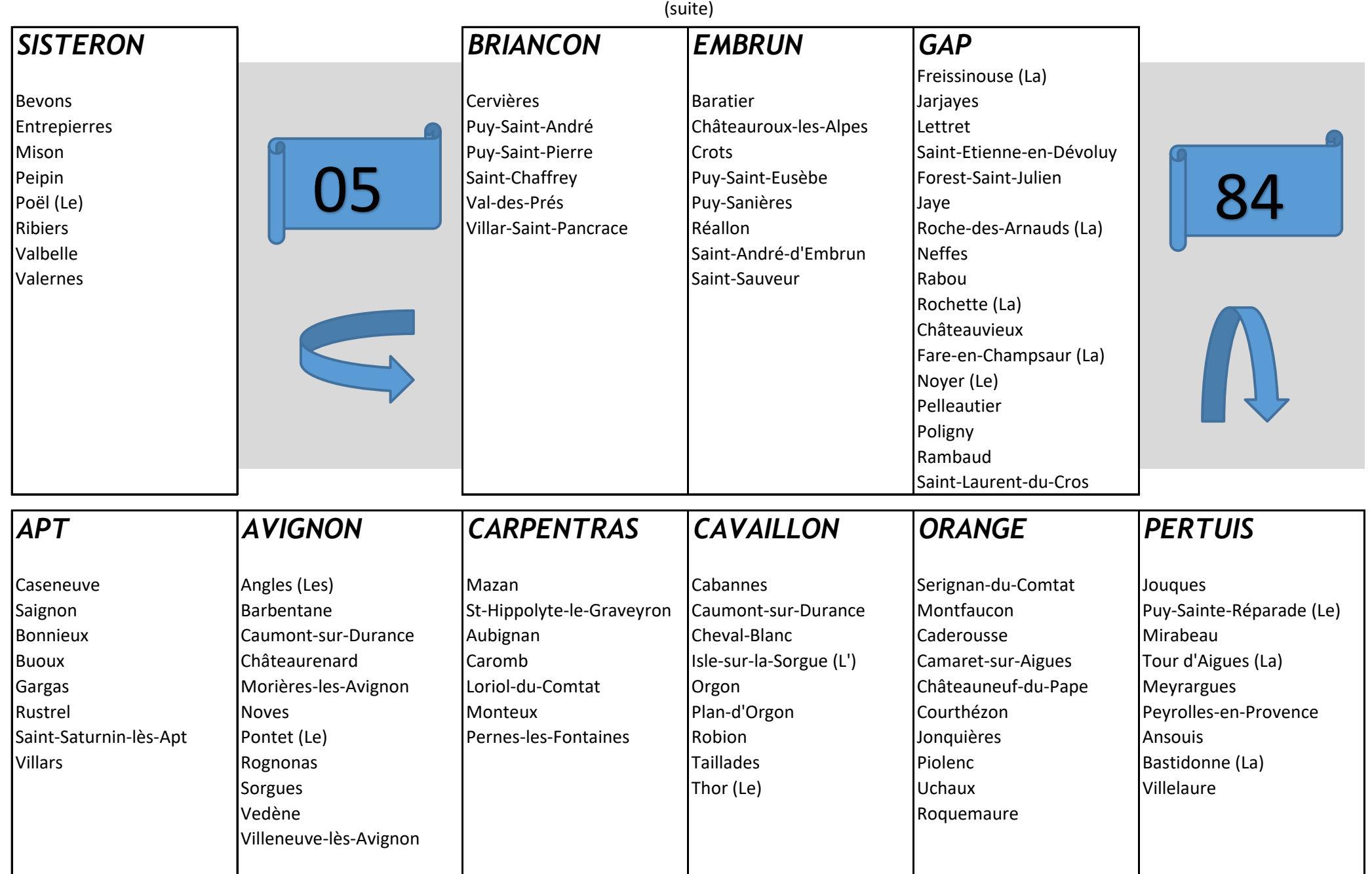

La limitrophie géographique n'implique pas une absence systématique de remboursement.

Le remboursement éventuel dénend de la présence ou de l'abscence de transport en commun entre les villes concernées (examen par le service gestionnaire)

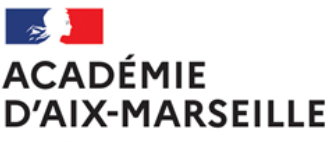

Liberté Égalité Fraternité

Nom du service ou bureau

Affaire suivie par : Prénom NOM Tél : Mél :

Adresse

**ANNEXE N°2**

# **ORDRE DE MISSION PONCTUEL**

VU Le décret n° 2006-781 du 3 juillet 2006 fixant les conditions et les modalités de règlement des frais occasionnés par les déplacements temporaires des personnes civils de l'Etat (communes limitrophes non remboursées)

NOM : Prénom :

GRADE :

FONCTION :

Résidence administrative (ville) :

Etablissement d'affectation :

Se rendra (lieu précis) :

Motif du déplacement :

………………………………

Départ : le (date) à (horaire)

Retour : le (date) à (horaire)

Moyen de transport utilisé :

Modalité de prise en charge du transport :

Imputation de la dépense (domaine fonctionnel) : 0214-08-02

Validation du supérieur hiérarchique directe :

Signature du responsable du service financier :

cachet **et** signature

cachet **et** signature

- - - - - - - - - - - - -- - - - - - - - - - - - - - - - - - - - - - - - - - - - - - - - - - - - - - - - - - - - - - - - - - - - - - - - - - - - A renseigner (après le déplacement) en l'absence d'attestation de présence ou de liste d'émargement

« *Service fait* »

Nom, prénom du responsable hiérarchique + signature + tampon du service :

Ville, le date

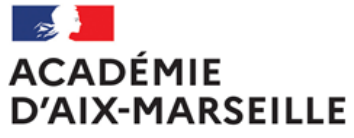

Liberté<br>Égalité<br>Fraternité

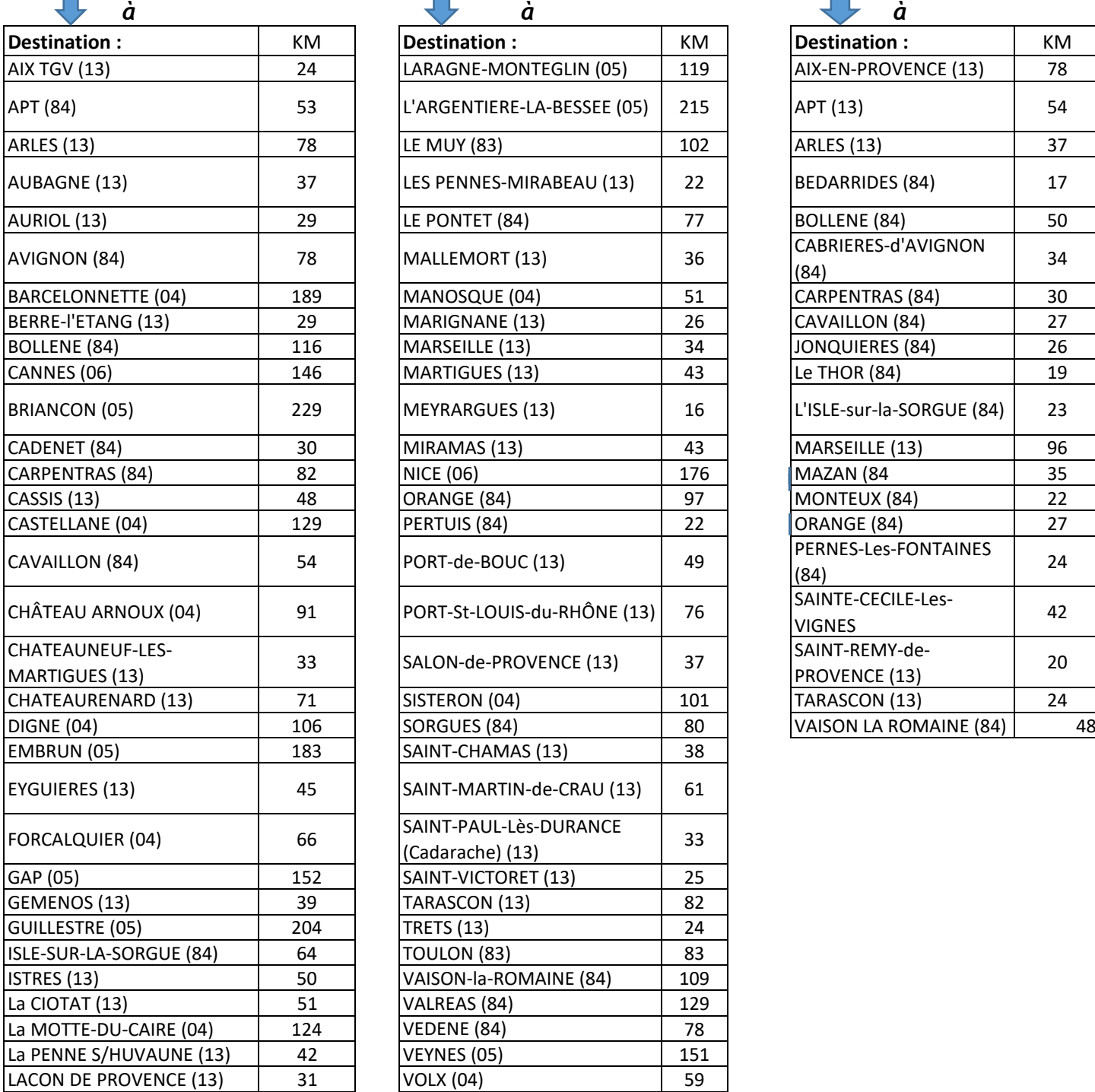

#### **ANNEXE N°3**

#### **EXEMPLE de DISTANCIER actualisé en juillet 2021 - Source Mappy ©**

### *D'AIX-en-PROVENCE D'AVIGNON D'AIX-en-PROVENCE (suite)*

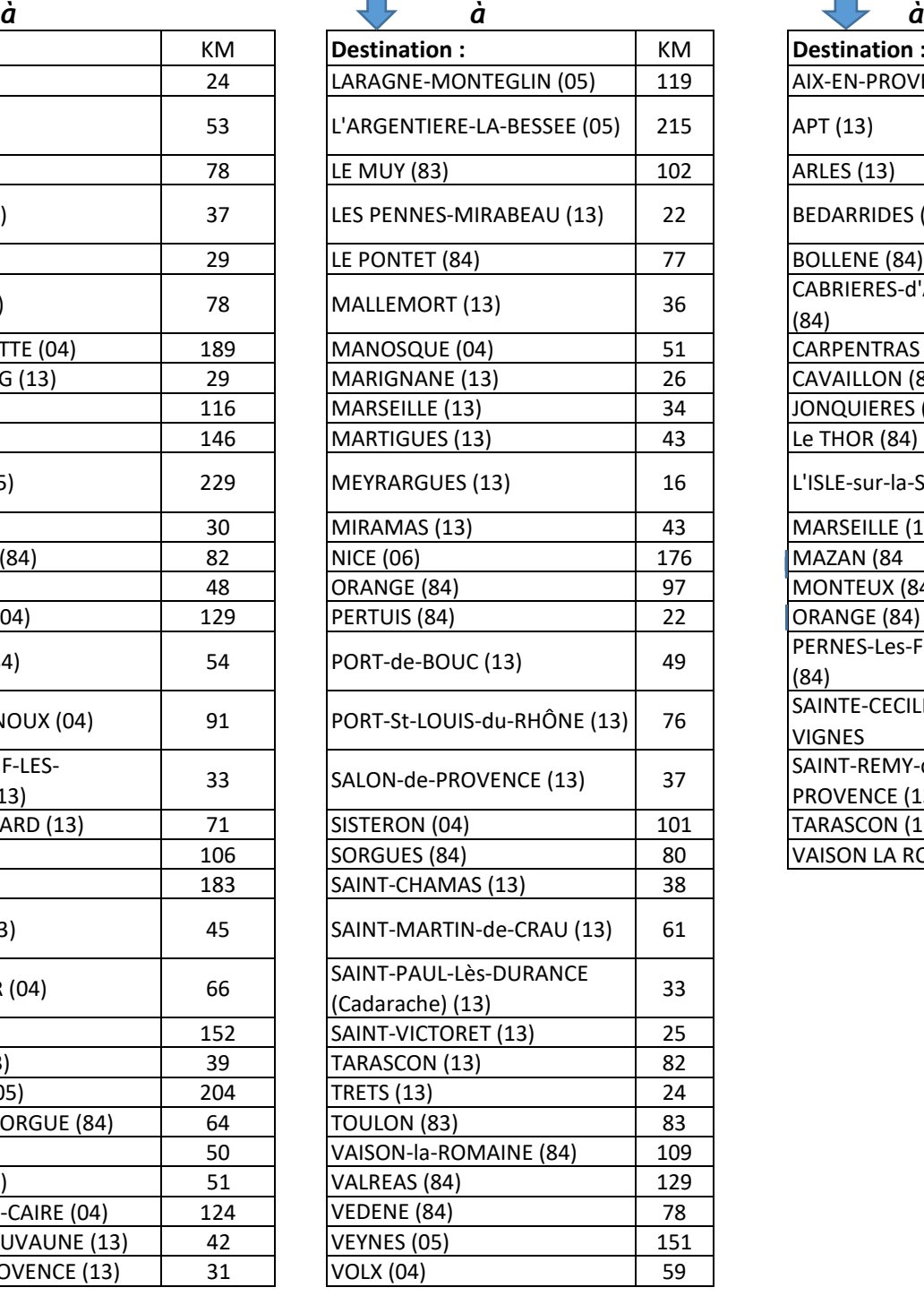

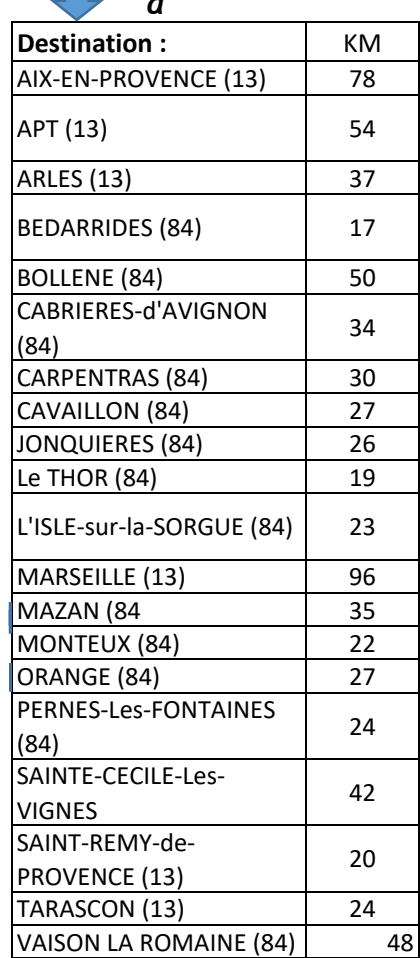

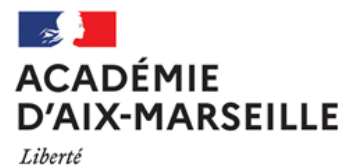

Égalité<br>Fraternité

**ANNEXE N°4**

## **DEMANDE D'AUTORISATION POUR L'UTILISATION D'UN VEHICULE PERSONNEL - AUVP POUR UN DEPLACEMENT PONCTUEL HORS ACADEMIE**

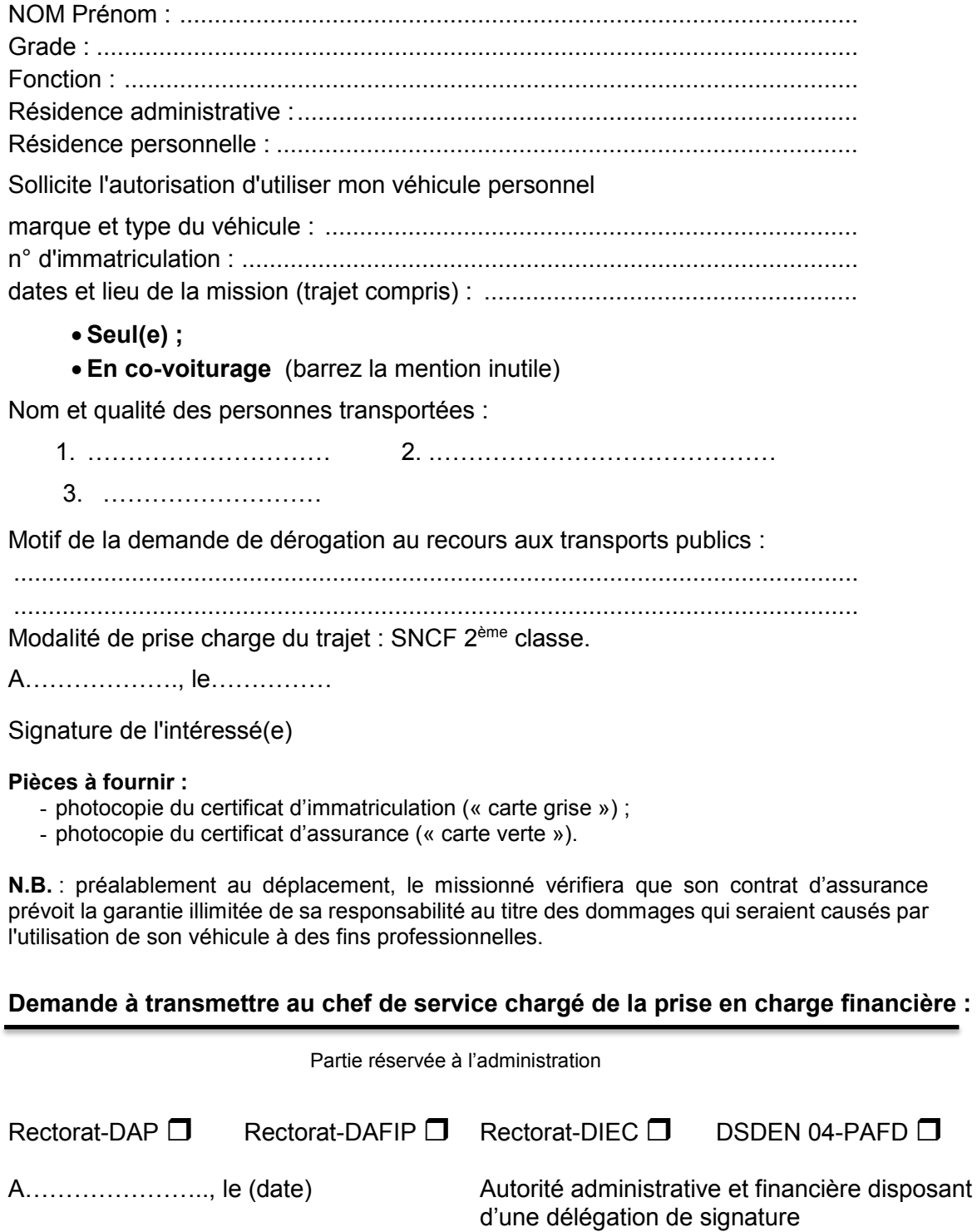

Prénom NOM

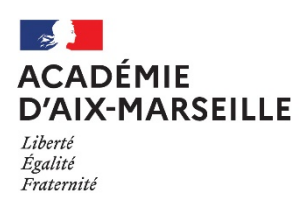

# **ANNEXE N°5 DEMANDE de TITRES de TRANSPORT**

#### Réservé exclusivement aux personnes non rémunérées par l'académie. Joindre convocation et RIB

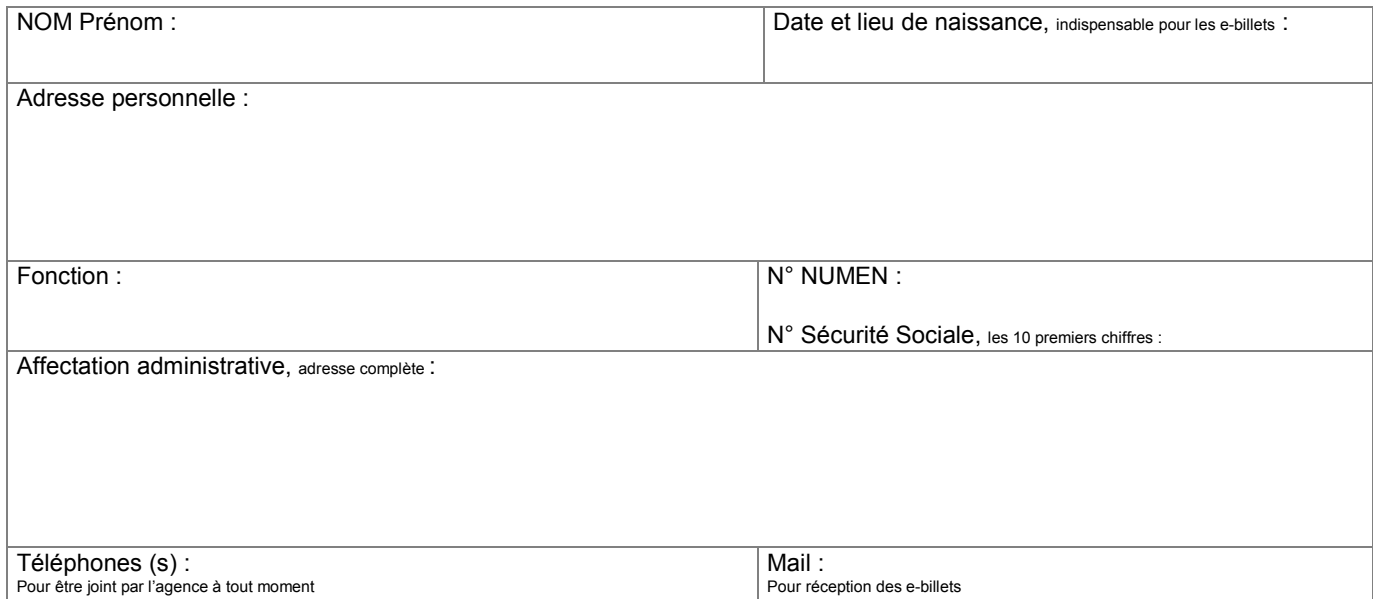

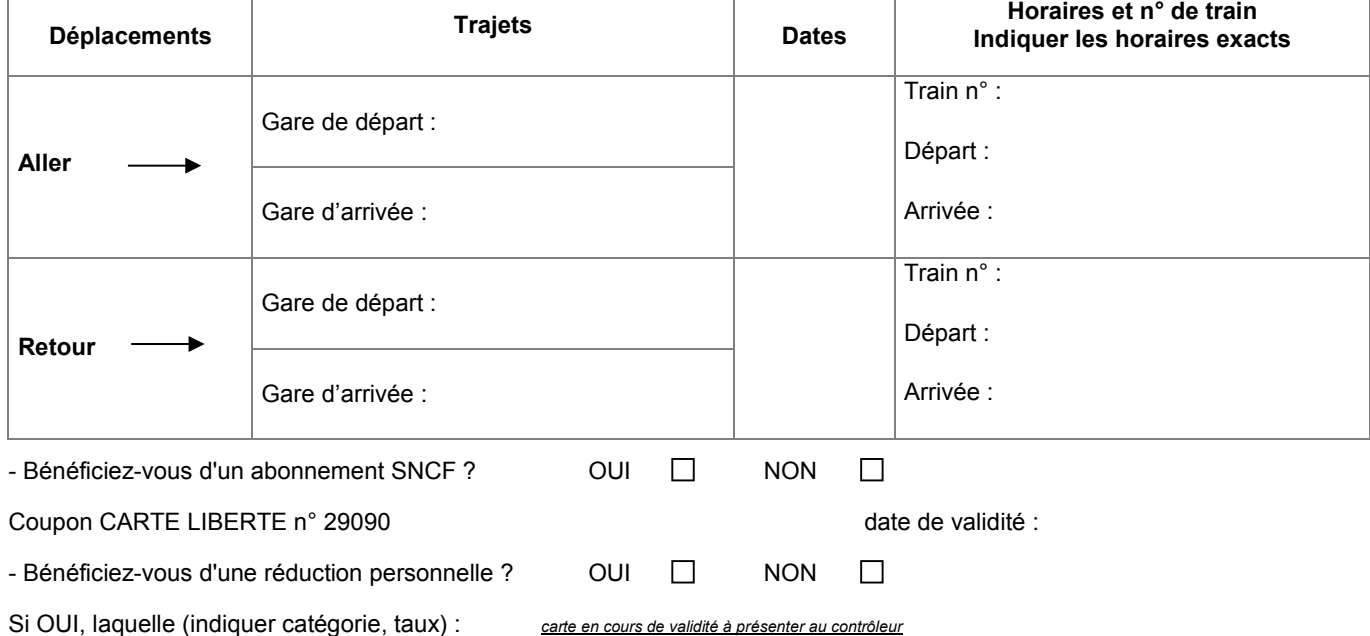

#### **Date et signature :**

En cas de départ anticipé ou de retour différé pour des raisons personnelles, le remboursement des frais annexes et des frais de mission (hébergement, restauration) se fera sur la base de la durée réelle de la mission objet de la convocation.

En voyageant avec le service e-billet Pro, **l'usager a la possibilité de modifier ou d'annuler ses titres de transport sur l'application mobile TGV INOUI Pro**, en gare (guichets et bornes réservés Pro) ou par téléphone au 3635 (de 07h00 à 22h00) / Conditions sur le site ouisncf.com.

Dans le cas d'une annulation, il est également **nécessaire** de prévenir avant le départ le bureau des voyages à [: ce.voyagesdap@ac-aix](mailto:ce.voyagesdap@ac-aix-marseille.fr)[marseille.fr](mailto:ce.voyagesdap@ac-aix-marseille.fr) ainsi que l'agence AMPLITUDES par mail [: men@amplitudes.com](mailto:men@amplitudes.com) ou par téléphone au 05.67.20.74.42

Lorsque l'agence est fermée, contactez la **SNCF**, par téléphone au **36.35** de 07h00 à 22h00**.**

**NB** : Si vous remplissez les conditions pour bénéficier de la prise en charge d'une nuitée, il vous appartient lors de la réservation, de sélectionner un tarif annulable et/ou remboursable.

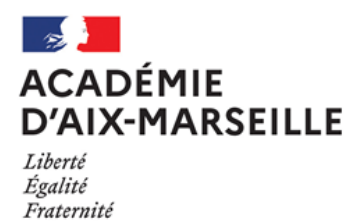

**Intitulé de la direction jusqu'à trois lignes**

Nom du service ou bureau

Affaire suivie par : Prénom NOM Tél : Mél :

Adresse :

**ANNEXE N°6**

# **ORDRE DE MISSION PERMANENT**

VU Le décret n° 2006-781 du 3 juillet 2006 fixant les conditions et les modalités de règlement des frais occasionnés par les déplacements temporaires des personnes civils de l'Etat (communes limitrophes non remboursées)

NOM : Prénom :

GRADE :

FONCTION :

Quotité :

Résidence administrative (ville) :

Etablissement d'affectation :

Motif du déplacement :

Zone géographique :

Effet du : au :

Moyen de transport utilisé :

Modalité de prise en charge du transport :

Imputation de la dépense (domaine fonctionnel) :

Cachet et signature de l'autorité administrative et financière disposant d'une délégation de signature

**Prénom NOM**

Ville, le date

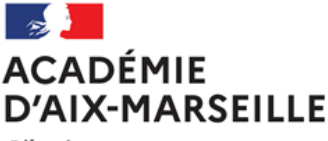

Liberté Égalité Fraternité

Nom du service ou bureau

Affaire suivie par : Prénom NOM Tél : Mél :

Adresse :

**ANNEXE N°7**

Ville, le date

## **AUTORISATION d'UTILISATION d'un VEHICULE PERSONNEL dans le cadre d'un ORDRE de MISSION PERMANENT**

VU Le décret n° 2006-781 du 3 juillet 2006 fixant les conditions et les modalités de règlement des frais occasionnés par les déplacements temporaires des personnes civils de l'Etat (communes limitrophes non remboursées)

#### **D E C I D E**

M

Fonction :

est autorisé à utiliser son véhicule personnel (automobile) pour les besoins du service.

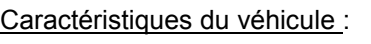

Marque : Type : Type :

Puissance :

N° d'immatriculation :

Date d'acquisition :

Zone géographique :

Date d'effet : du **au** au

Cachet et signature de l'autorité administrative et financière disposant d'une délégation de signature

**Prénom NOM**

LA DEMANDE EST ACCOMPAGNEE DE LA COPIE DU CERTIFICAT D'IMMATRICULATION («*carte grise*») ET DU CERTIFICAT D'ASSURANCE EN COURS DE VALIDITE (« *carte verte* »).

**N.B. : L'agent utilisant son véhicule personnel pour les besoins du service doit souscrire une police d'assurance**  garantis<u>sant d'une manière illimitée saures ponsabilit</u>é au titre de tous les dommages qui seraient causés par l'utilisation de **son véhicule à des fins professionnelles.**

## **Remboursement des frais de déplacement sur convocation du Rectorat ou DSDEN**

(**hors** formation, hors examens et concours)

## **GUIDE DE SAISIE**

### **1. SE CONNECTER**

La demande de remboursement des frais de déplacement s'effectue via l'application **CHORUS-DT Soit depuis le portail intranet académique** - PIA :

Cliquer sur

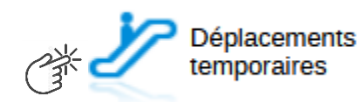

Inscrire identifiant et mot de passe personnels (ceux de la messagerie académique) puis selon soit depuis les informations affichées cliquer sur : Gestion des personnels → **Déplacements temporaires**.

**Soit depuis le site internet académique** : [https://www.ac-aix-marseille.fr](https://www.ac-aix-marseille.fr/)

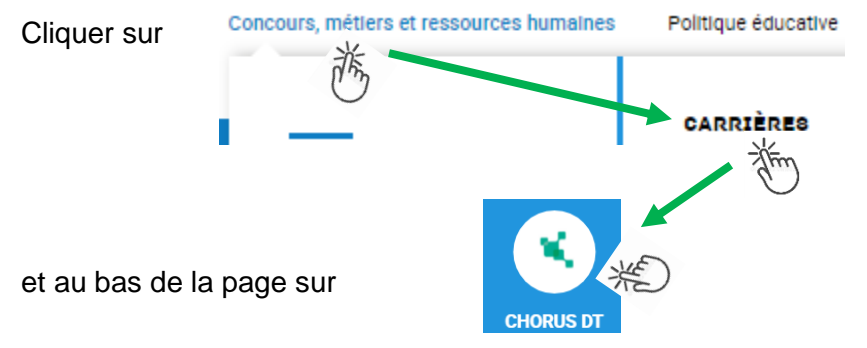

Inscrire identifiant et mot de passe personnels (ceux de la messagerie académique) puis selon les informations affichées cliquer sur : Gestion des personnels → **Déplacements temporaires**.

#### **2. DEMANDER UNE PRISE EN CHARGE : CREER UN ORDRE DE MISSION CLASSIQUE / REGULARISATION CLASSIQUE**

Le **temps de saisie** est estimé entre 5 à 25 minutes selon s'il s'agit de la toute première saisie ou si vous en avez déjà saisie précédemment.

**Important** : demander régulièrement vos remboursements au fur et à mesure des réunions. Les demandes groupées (sur plusieurs années ou sur plusieurs mois) en fin d'année scolaire ou en fin d'année budgétaire ne sont pas prioritaires par rapport aux demandes régulières.

L'**ordre de mission** (OM) est une demande associée à un montant estimatif. Après instruction par le service gestionnaire, l'OM devient un **état de frais** (EF), pièce comptable, dont le montant est mis en paiement par le comptable public sur demande du recteur d'académie.

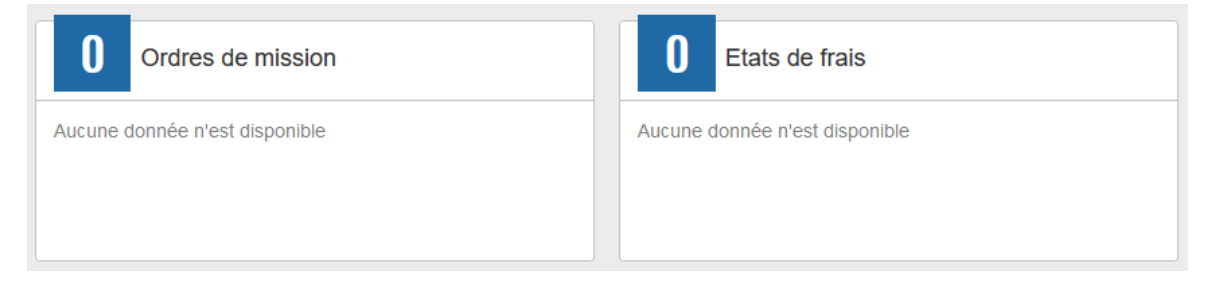

Pour chaque mission, il convient de créer **un seul ordre de mission (OM)** en utilisant le lien du bandeau supérieur.

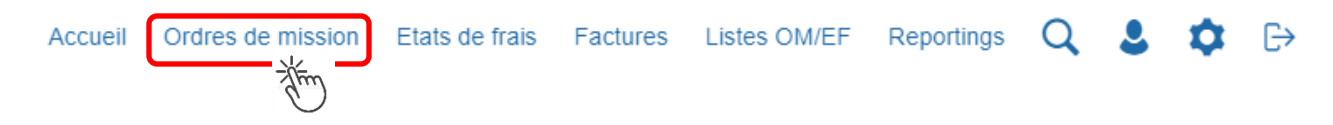

Soit il est demandé si vous souhaitez : « Créer un nouvel Ordre de mission pour <nom prénom> » et vous cliquez sur ce libellé ;

Soit apparaît le dernier OM et vous cliquez sur « CREER » puis sur « Pour le collaborateur... ».

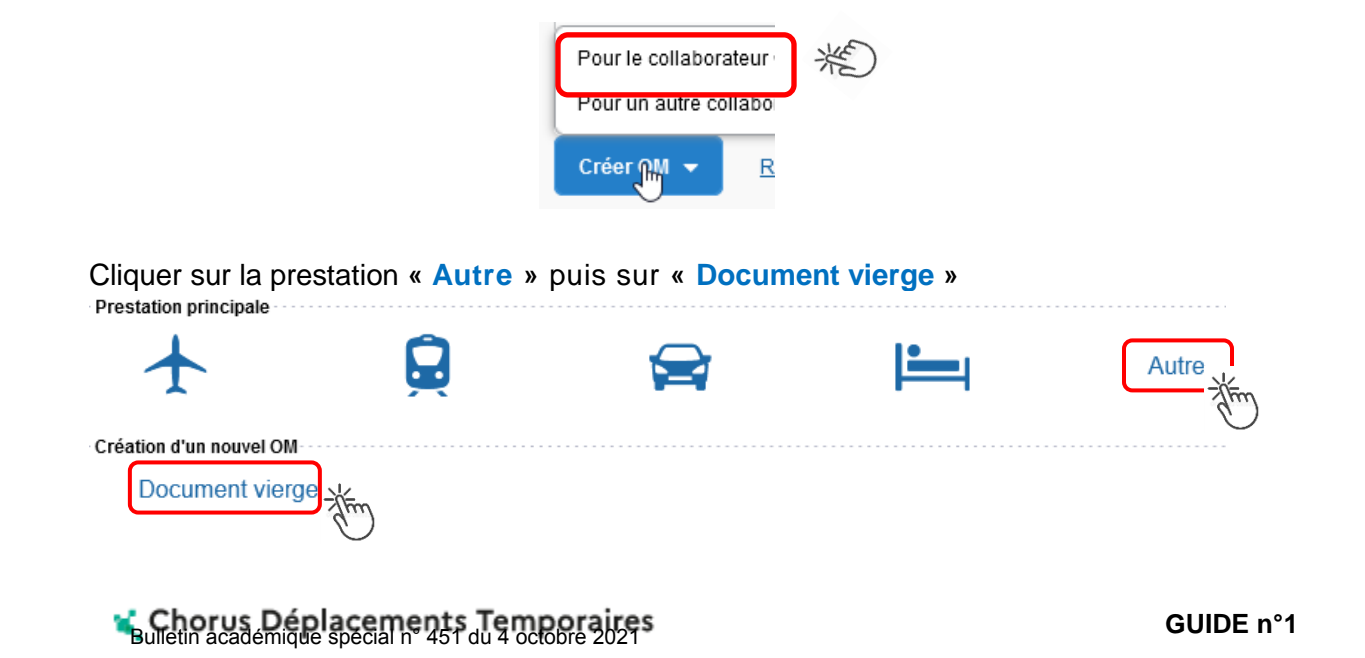

Les pictogrammes  $\bigcirc$  signalent que des champs obligatoires sont à compléter.

Saisir le texte. Les caractères restent **en gras** tant que vous n'avez pas appuyé sur . Le texte en gras disparait et les pictogrammes disparaissent à chaque enregistrement.

Renseigner les onglets suivants

#### **2.1 - Onglet « Général »**

- 1- **Type de mission** menu déroulant, sélectionner :
	- soit « **OM Classique »**, si la demande est créée **avant** la date de la réunion ;
	- soit « **OM de régularisation Classique »,** si la demande est créée **après** la tenue de la réunion.

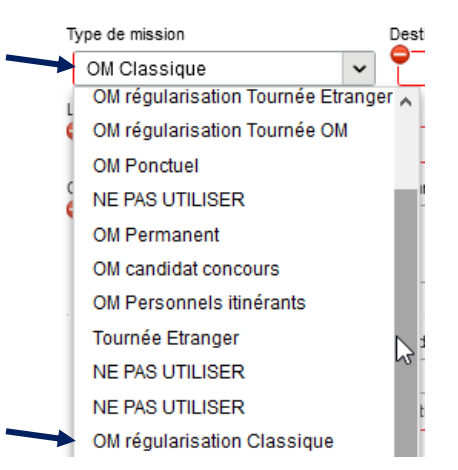

2- **Destination principale** : avec la loupe  $\|Q\|$  trouver et désigner la ville où a (eu) lieu de la réunion.

```
Exemple : « Aix-En-Provence (France) » ou « 13001 » (code INSEE de la commune)
```
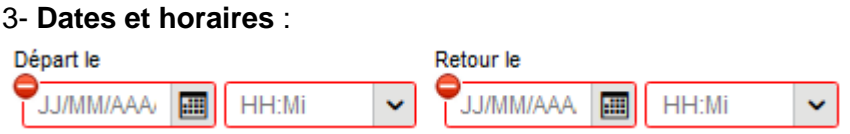

Le temps du transport (aller et retour) fait partie de la mission : inclure ce délai de route.

4- Lieu de départ/retour : avec la loupe Q sélectionner «ADM- Résidence administrative ».

#### 5- **Objet de la mission** :

Objet de la mission

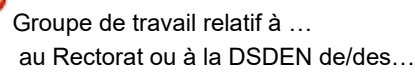

#### Inscrire **l'objet** et la **structure d'accueil.** Eviter le terme isolé « réunion », trop général. Eviter les sigles liés aux domaines ou aux thèmes spécifiques.

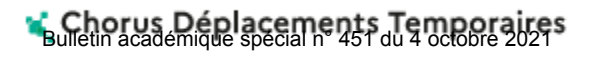

7- **Enveloppe de moyens** : en cas de doute **contacter** le gestionnaire de la DAP ou du PAFD (coordonnées dans le bulletin académique spécial frais de déplacement).

Axes analytiques

Cliquer sur la loupe  $\begin{array}{c} \text{Envelopes de moyens} \\ \text{I} \end{array}$  et sélectionner par code ou par libellé :

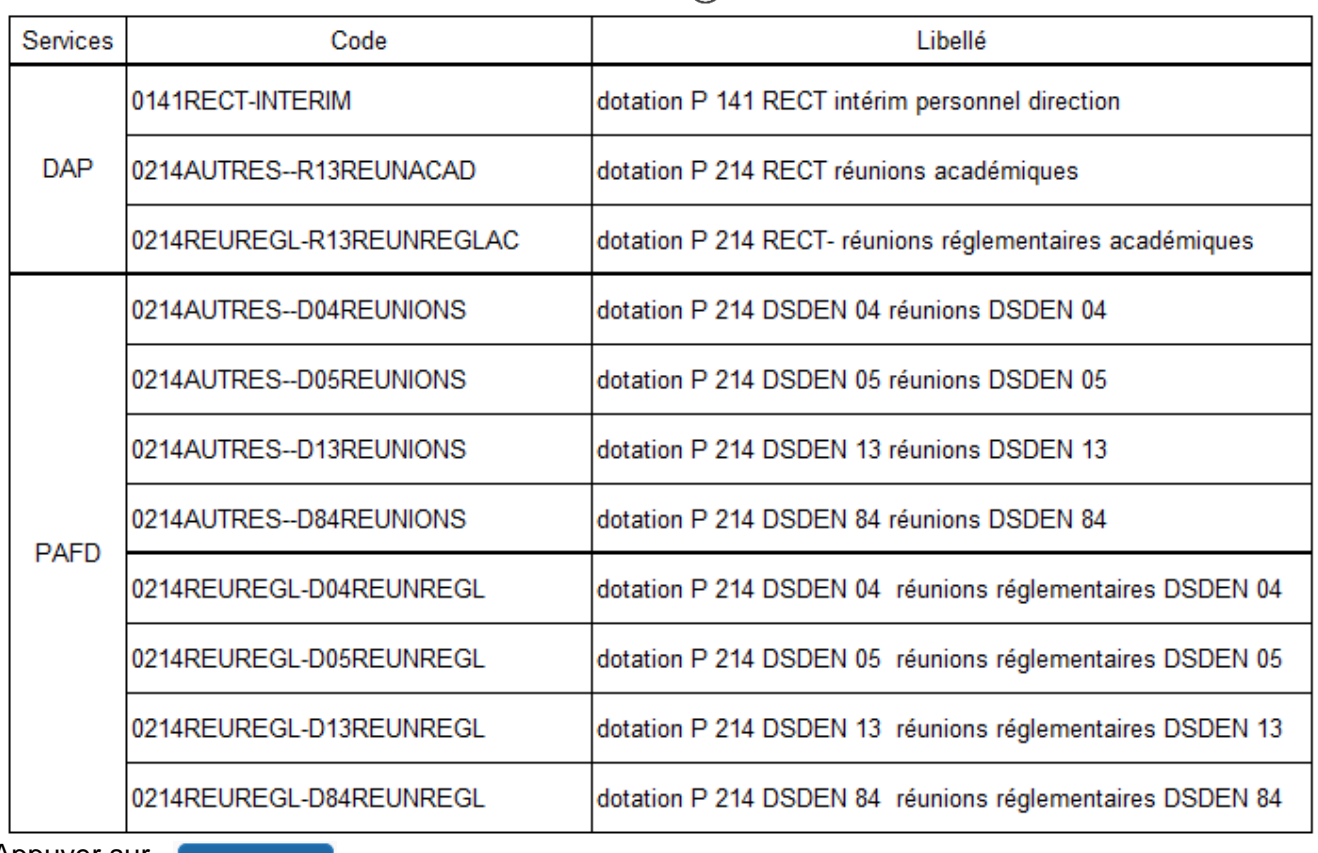

Appuyer sur

Enregistrer

Automatiquement d'autres champs seront complétés mais d'autres resteront vides (Code projet/formation, Axe ministériel 1 ou 2).

#### 8- **Autorisation de véhicule** :

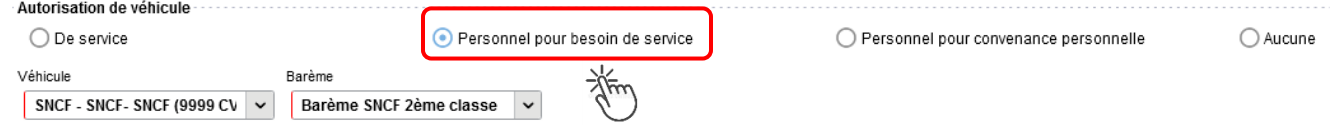

En cas de sélection de l'item « Personnel pour besoin de service », un onglet sera ajouté pour permettre de saisir l'indemnité kilométrique (Cf. Ci-dessous).

**Enregistrer** 

Cliquer régulièrement sur

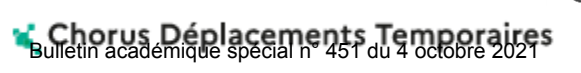

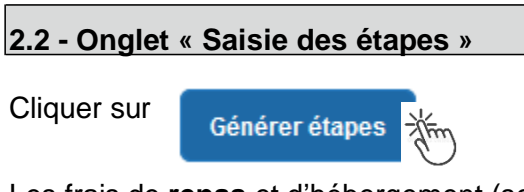

Les frais de **repas** et d'hébergement (selon les horaires) sont automatiquement calculés et sont reportés dans l'onglet « Frais prévisionnel ».

Attention : si vous **corrigez/modifiez** date(s) et/ou horaires, dans l'onglet « Général », il convient d'appuyer à nouveau sur « Générer étapes » pour recalculer ces frais.

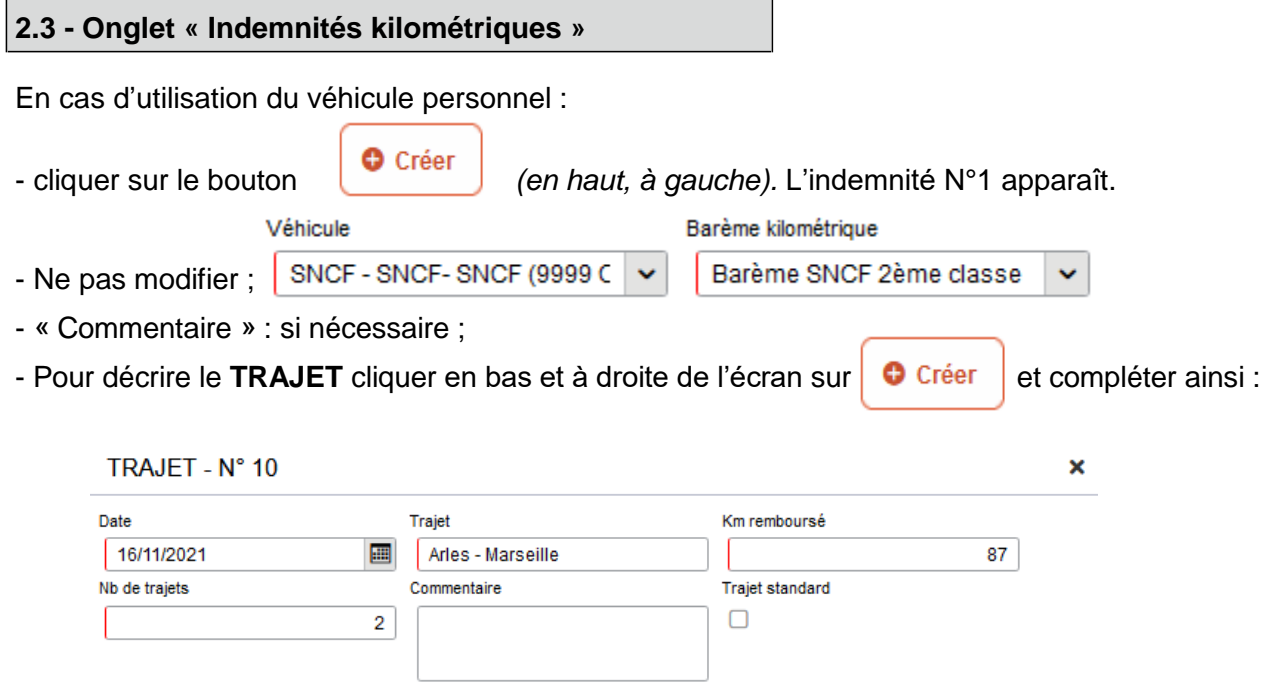

**Date** : celle de la réunion ;

**Trajet** : ville de départ **et** ville de destination (contrôle des distances) ;

 **Km remboursé** : inscrire la distance **aller** uniquement. Le « Lien vers un distancer » est celui vers Mappy ©.

 **Nb de trajets** : inscrire « **2 »** trajets**,** l'application calcule la distance totale aller et retour (87 x 2 = 174 km)

puis appuyer sur les boutons confirmer et **Enregistrer** 

Le montant est calculé. Il est reporté dans l'onglet « Frais prévisionnel ».

Attention : si une indemnité kilométrique N° x est créée et laissée incomplète, cela bloquera

l'ensemble de la demande (OMCL/REC-OM).

Parade pour débloquer :

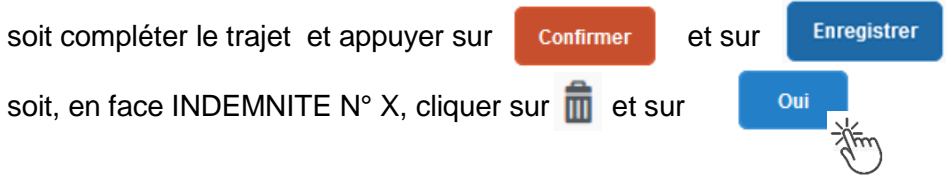

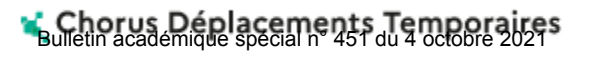

#### **2.4 - Onglet « Frais prévisionnel »**

#### **Repas :**

Le(s) repas éventuel(s) sont déjà affiché(s) suite à la « génération des étapes » (Cf. 2.2) : « IRM » pour le déjeuner et/ou « IDM » pour le diner en métropole.

Pour obtenir le remboursement d'un **repas à demi taux** pris dans un **restaurant administratif,**

cliquer sur **C** Créer , inscrire le code « DRC » et cliquer sur **Rechargier puis cliquer sur le libellé** 

« Déduction repas en collectivité Métropole ».

Dans le détail du frais à déduire renseigner : la date, la ville, le nombre de repas et un commentaire (ex. : rappeler les horaires, trajets inclus).

Cliquer sur

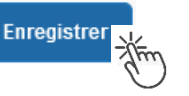

#### **Transport en commun :**

- billets de train : cliquer sur **P** Créer puis sélectionner le code « **TRA** » pour « train (payé par missionné) ». Dans le détail des frais, renseigner la date, la ville, le montant unitaire, la quantité (« 2 », si aller-retour) et un commentaire lié au transport.

- tickets de **métro** ou de **bus** : cliquer sur **C** Créer puis sélectionner le code « **TRF** » pour « Transport en commun (ticket à l'unité) ». Dans le détail des frais, renseigner la date, la ville, le montant unitaire, le nombre de tickets : « 2 » (si aller et retour) et un commentaire lié au transport.

Cliquer sur le bouton

**Enregistrer** 

#### **Attention** :

En cours de **CREATION** (statut 1), l'OM peut toujours être **supprimé** en cliquant sur le bouton **« Supprimer OM »** (boutons au bas de l'écran).

Si l'OM est à un autre statut, **ne jamais l'ANNULER**. En cliquant sur le bouton **REFUSER/VALIDER** puis en sélectionnant le statut **R-REVISION**, vous pouvez modifier votre demande : ajout/retrait de commentaires, de frais, de montant, etc.

En cas de doute, contacter votre gestionnaire.

### **3. SOUMETTRE ORDRE DE MISSION CLASSIQUE / REGULARISATION CLASSIQUE à VALIDATION**

Cliquer sur Refuser/Valider λίπη (en bas à droite).

Sélectionner le libellé :  $\bullet$  Passer au statut : 2 - Attente de validation VH1

Commentaire : optionnel.

**Bulletin académique spécial n° 451 du 4 octobre 2021** 

**GUIDE n°1**

**Destinataire** : sélectionner le nom de la personne détentrice du rôle de valideur hiérarchique (VH1) : un IEN ; un directeur de CIO ; un chef de service des DSDEN.

En cas de doute consulter le tableau du bulletin académique spécial frais de déplacement ou contacter un des gestionnaires de la DAP ou du PADF (coordonnées inscrites dans le bulletin académique).

Cliquer sur le bouton

Confirmer le changement de statut

Envoyer **immédiatement** par courriel au bureau des frais de déplacement de la DAP du Rectorat ou au Pôle académique frais de déplacement de la DSDEN 04 :

- votre **convocation,** sur laquelle vous aurez reporté le **N°** de la demande (OMCL/REC-OM)

- si le montant dépasse 30 € (hors repas et hors hébergement), les **justificatifs de dépense** agrafés (train, ticket bus, métro, tramway, etc.) en indiquant votre nom.

A réception de ces pièces, la demande est instruite pas un gestionnaire.

#### **Instruction :**

1) soit la demande est complète, elle est alors **Validée** ;

2) soit la demande est incomplète et/ou nécessite des informations complémentaires (objet de la réunion, lieu précis, horaires, montant, nombre de trajet etc.), elle est mise au **statut REVISION**.

L'onglet « **Historique** » de l'OM contient un commentaire qui précise la/les modification(s) à apporter (mesures CIC). L'OM est alors à compléter par vos soins puis à soumettre **à nouveau** à la validation du « VH1 » (cf. ci-dessus).

#### **4. CREATION DE L'ETAT DE FRAIS et MISE EN PAIEMENT**

Afin de simplifier et accélérer la procédure de mise en paiement, l'opération de création de l'état de frais sera effectuée par le gestionnaire frais de déplacement après validation de l'ordre de mission.

**Dernière précision** : le changement de statut des OM et EF déclenche automatiquement l'envoi de courriel par : [chorus-dt@finances.gouv.fr](mailto:chorus-dt@finances.gouv.fr) Le lien de connexion contenu dans ce courriel n'est pas opérationnel pour les agents de notre administration.

En vous connectant à l'application via le portail ARENA, vous pouvez consulter l'état d'avancement de chaque demande (onglet historique).

Si des informations importantes sont nécessaires pour avancer dans l'instruction, les gestionnaires vous adresse directement un courriel personnalisé en utilisant leur messagerie académique : ...@acaix-marseille.fr

## **Commandes directes Billets via Concur Travel**

- Personnels convoqués par l'administration centrale (DGESCO, DGRH, etc.) à des **réunions** ponctuelles
- Personnels convoqués comme **formateurs IH2EF** ou en **formation** hors académie – Nouveauté au 01-09-2021
- Personnels convoqués comme **membre de jury** d'examen ou de concours – Nouveauté au 01-09-2021

## **GUIDE DE SAISIE**

La demande de billets sur la plateforme « Concur Travel » (intégré dans Chorus-DT) permet de choisir directement des places disponibles. La demabde est à formuler une semaine avant la mission.

La validation est effectuée par le **guichet unique du Rectorat** (Division accompagnement des personnel). Les billets sont envoyés directement par la compagnie de transport sur la messagerie du voyageur.

Les places proposées sur la plateforme sont réservées aux agents des administrations et non au grand public. La « disponibilité » des places sur les sites commerciaux comme celui de la SNCF ne présume pas de la disponibilité de places pour les agents de l'Education nationale et de l'Enseignement supérieur sur la plateforme Concur Travel.

Intérêt : visibilité des places disponibles, rapidité de la délivrance des billets.

Limites : concerne principalement les trajets incluant des lignes TGV avec retour à la même gare de départ.

#### **1. SE CONNECTER SUR CHORUS-DT**

#### **Soit depuis le portail intranet académique** - PIA :

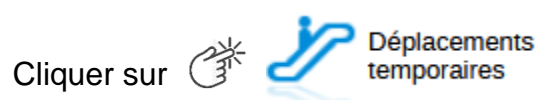

Inscrire identifiant et mot de passe personnels (ceux de la messagerie académique) puis selon les informations affichées cliquer sur : Gestion des personnels → **Déplacements temporaires**.

**Soit depuis le site internet académique** : [https://www.ac-aix-marseille.fr](https://www.ac-aix-marseille.fr/)

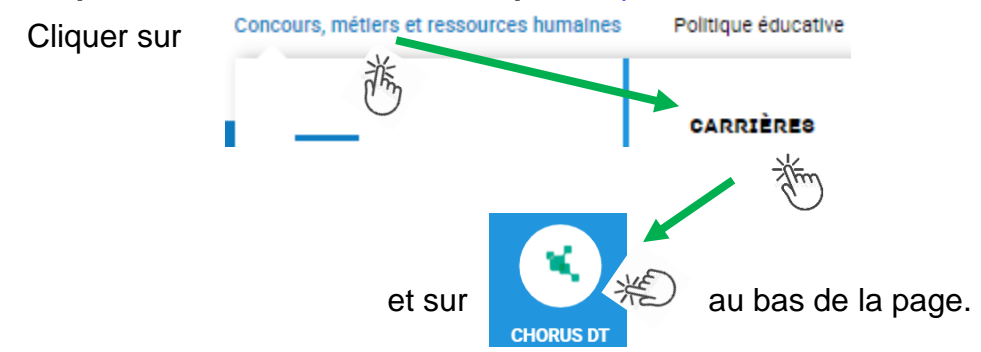

Inscrire identifiant et mot de passe personnels (ceux de la messagerie académique) puis selon les informations affichées cliquer sur : Gestion des personnels → **Déplacements temporaires**.

Conseil : prendre du temps pour formuler une demande, d'autant plus si vous n'avez pas souvent recours à cette application.

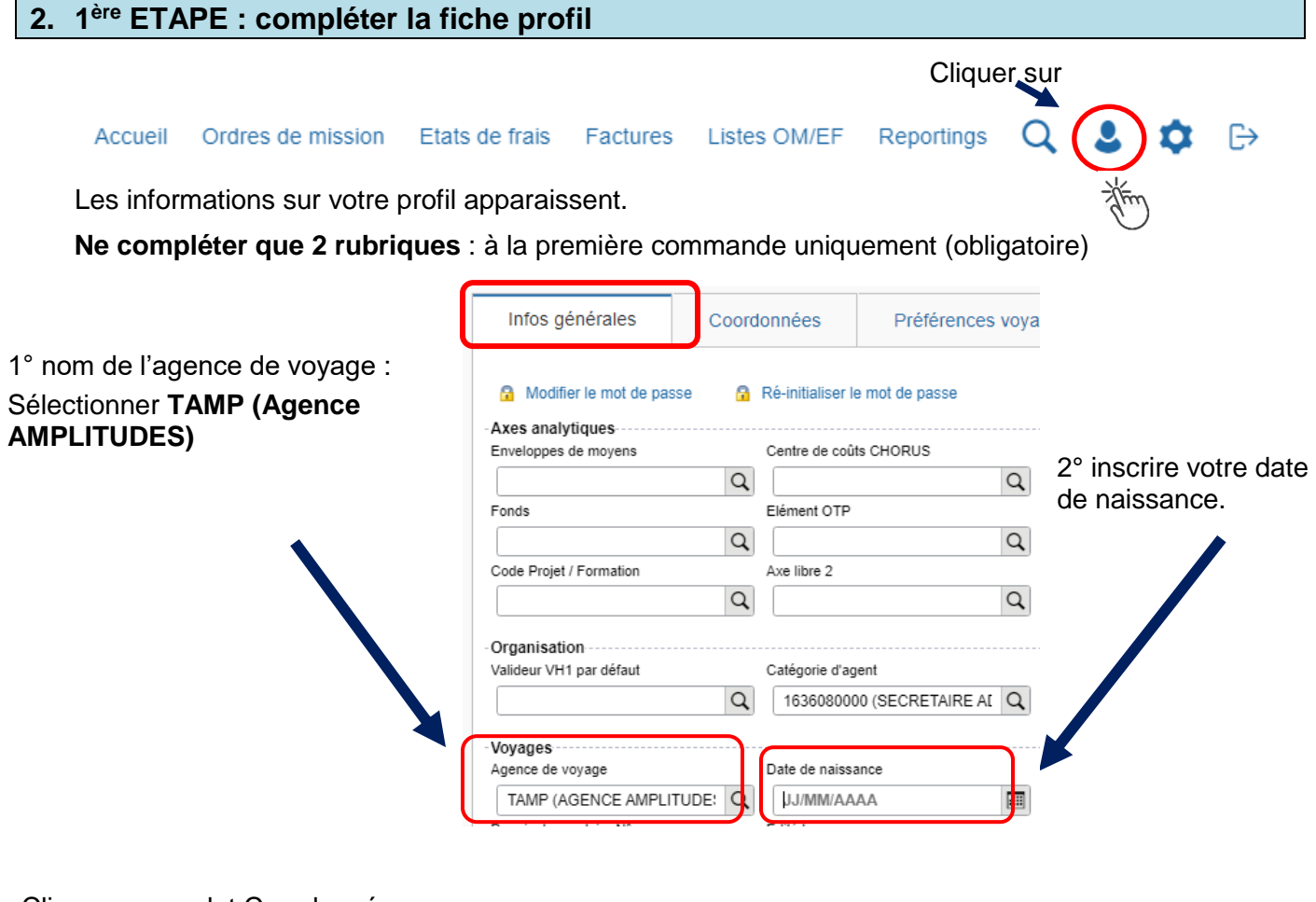

#### Cliquer sur onglet Coordonnées

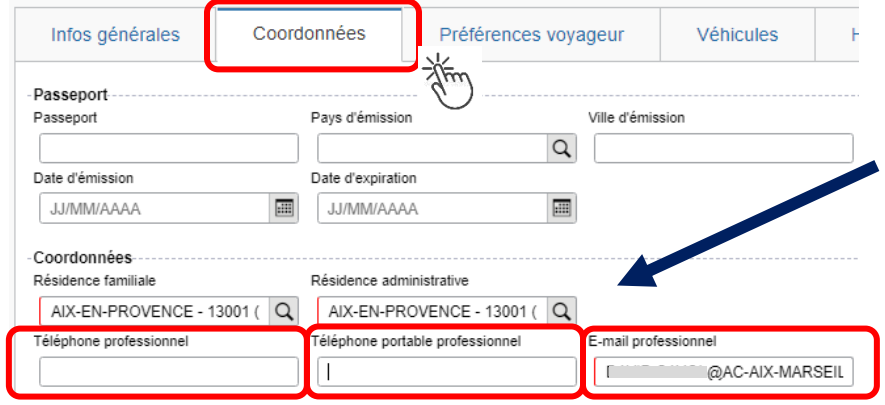

Inscrire numéros de téléphone.

Par défaut le courriel académique apparaît. Il est modifiable. Les billets seront envoyés au courriel indiqué.

#### Cliquer sur onglet Préférence voyageur

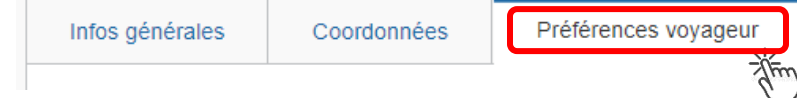

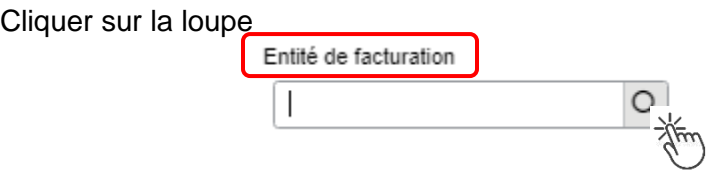

Tous les personnels de l'académie cliquent sur la ligne du libellé « **standard** »

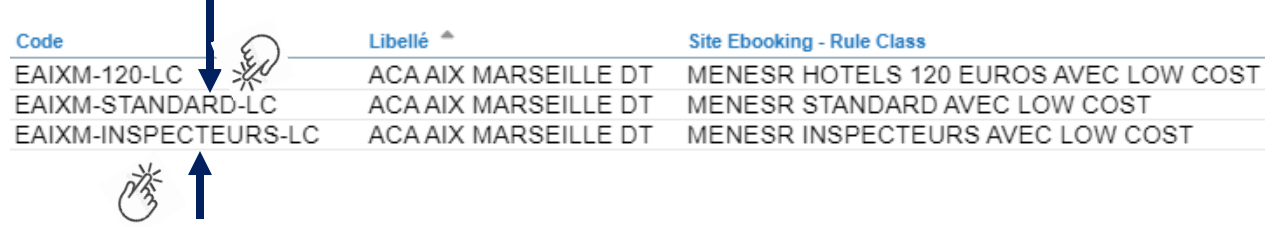

Les inspecteurs de l'académie cliquent sur le libellé « inspecteur ».

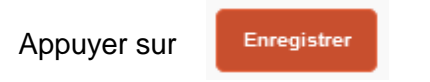

Le profil est à jour.

Si vous bénéficiez d'un abonnement avec réduction, contactez le service du guichet unique : [ce.voyagesdap@ac-aix-marseille.fr](mailto:ce.voyagesdap@ac-aix-marseille.fr) - 04 42 91 72 99 ou 04 42 91 73 20

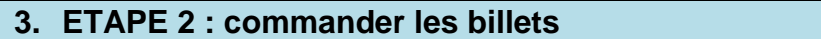

Au niveau du bandeau supérieur, cliquer sur **« Ordres de mission »**.

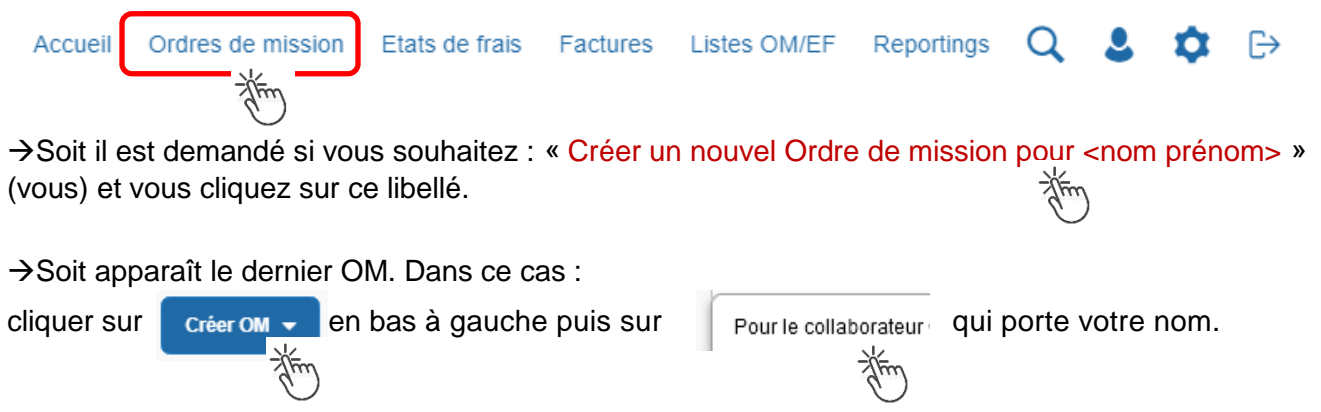

Cliquer sur le pictogramme adéquat (train, par exemple) puis sur « Aller Retour » **:**

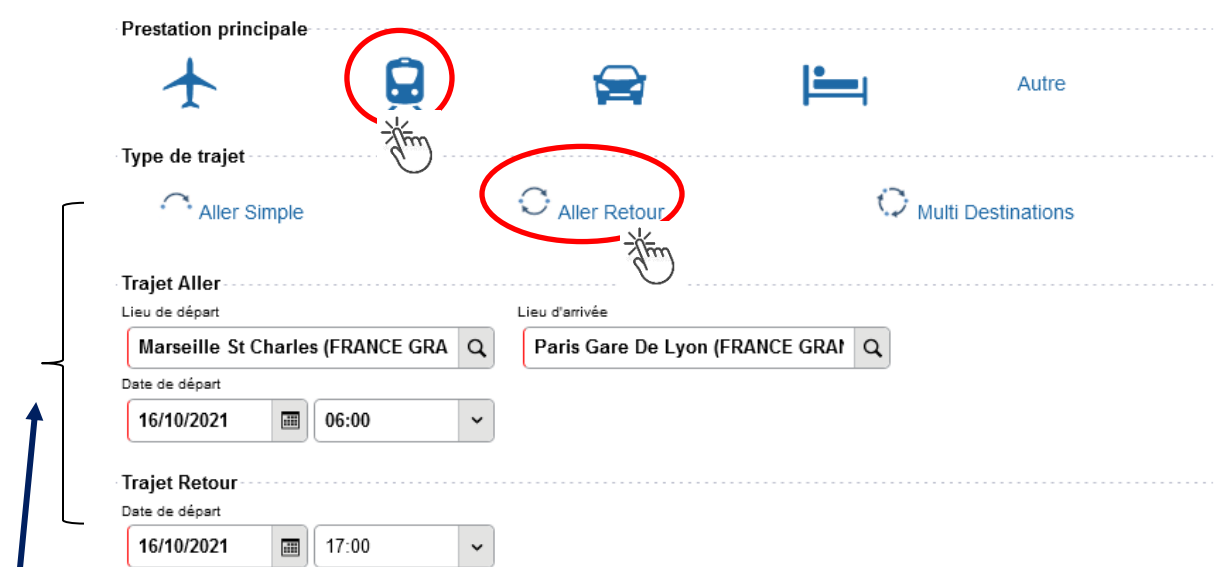

Renseigner le nom des **gares** : départ et d'arrivée, la/les **date**(s) et les **horaires** approximatifs (la plateforme proposera des horaires précis).

Annuler

Lancer la recherch

Cliquer en bas à droite sur **« Lancer la recherche ».**

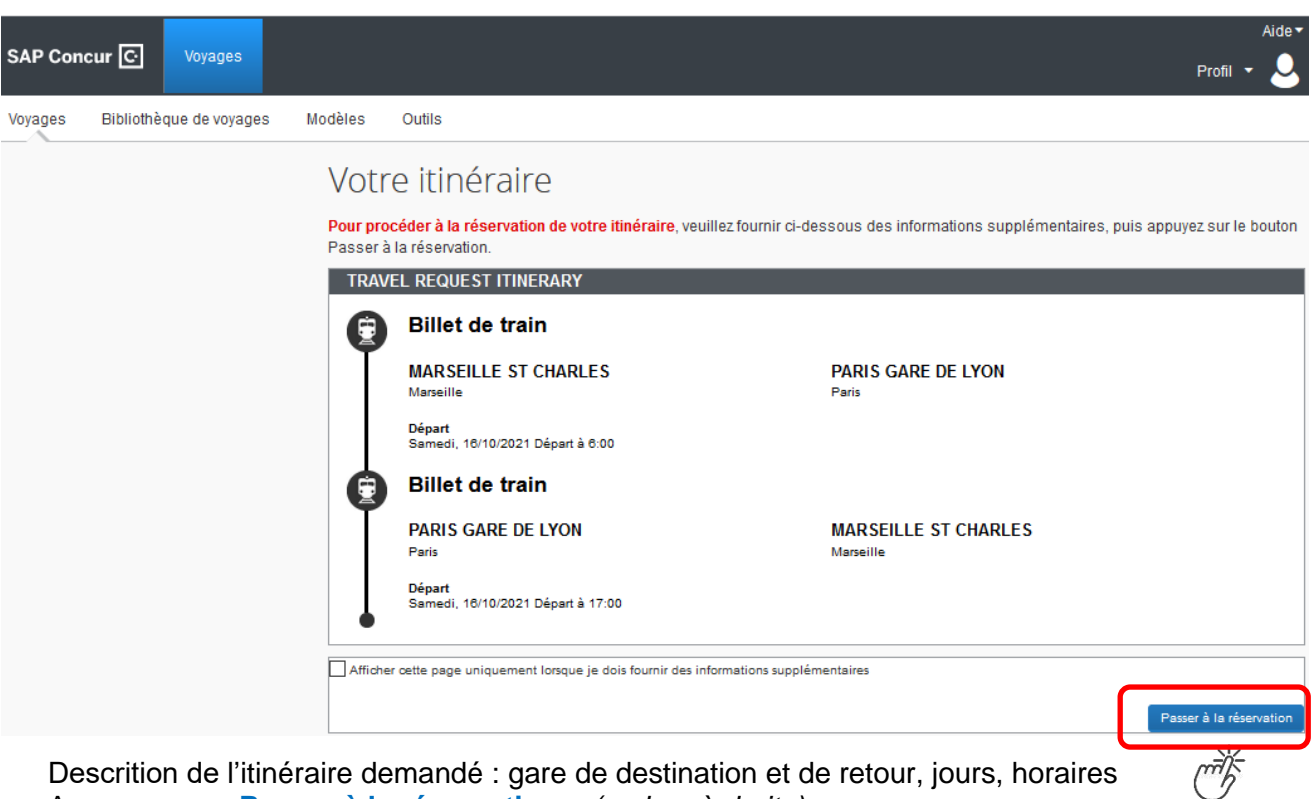

Descrition de l'itinéraire demandé : gare de destination et de retour, jours, horaires Appuyer sur **« Passer à la réservation »** *(en bas à droite)*

#### **Proposition des d'horaires disponibles :**

Conseil pratique : cliquer sur l'onglet « **Réserver par horaire** » (le tarif sera choisi dans un second temps).

MARSEILLE ST CHARLES À PARIS GARE DE LYON Afficher comme EUR SAM, 16 OCT - SAM, 16 OCT Afficher matrice Imprimer / E-mail Réserver par tarif Réserver par horaire Départ Retour MARSEILLE ST CHARLES - Sam. 16 Oct Affichage : 2 de 2 résultats Q Trié par: Escales  $\checkmark$ Recherche de numéro de SNGP TGV 6:59  $\rightarrow 10:21$ **Direct** Sélecti Seconde DÉPART: MARSEILLE ST CHARLES À DESTINATION DE PARIS GARE DE LYON Pour choisir l'horaire Service de train privilégié pour<br>Chorus-DT portail  $3h\ 22m\ /\ 7rain\ 6106$  TGV INOUI / 1.7 kg CO<sub>2</sub> (ADEME) (SNCF) du départ, appuyer de réservation en sur un des boutons : ligne « **Séléctionner**»  $8:10$  $\rightarrow$  9:54 **Direct** Seconde SNO<sup>T</sup> TGV Sélectio 10:04  $+ 12:16$ **Direct** Seconde DÉPART: MARSEILLE ST CHARLES À DESTINATION DE LYON PART DIEU DEPART: LYON PART DIEU À DESTINATION DE PARIS GARE DE LYON Service de train privilégié pour 3h 56m <sup>(0</sup> / Train 9583, Train 6612) Chorus-DT portail TGV INOUI / 1.8 kg CO<sub>2</sub> (ADEME) (SNCF) de réservation en Réserver par tarif Réserver par horaire **DÉPART** e Sam, 16 Oct Le billet du départ **SNOP** TGV 6:59  $\rightarrow 10:21$ **Direct** Seconde **Supprimer** apparait ici en haut. DÉPART: MARSEILLE ST CHARLES À DESTINATION DE PARIS GARE DE LYON Service de train privilégié pour 3 heures 22 minutes / Train 6106 Chorus-DT portail TGV INOUI / 1.7 kg CO<sub>2</sub> (ADEME) (SNCF) La(les) proposition(s) de réservation en ligne de retour est(sont) en dessous. Départ Retour Pour choisir l'horaire PARIS GARE DE LYON - Sam, 16 Oct Affichage : 5 de 5 résultats. de retour, appuyer Recherche de numéro de Q Trié par: Escales  $\checkmark$ sur un des bouton(s) : « **Sélectionner** » Sélectionner **SNOW** TGV 17:07  $\rightarrow 20:10$ **Direct** Seconde DÉPART: PARIS GARE DE LYON À DESTINATION DE MARSEILLE ST CHARLES

Consulter puis choisir en premier l'horaire de **départ** proposé.

**Choix du « bon » tarif :**

#### **il convient de choisir systématiquement le Tarif « PRO SECONDE». Celui-ci est plus cher mais modifiable sans frais et remboursable !**

Les horaires retenus apparaissent dans le même encadré en haut de page :

**Afficher les tarifs** 

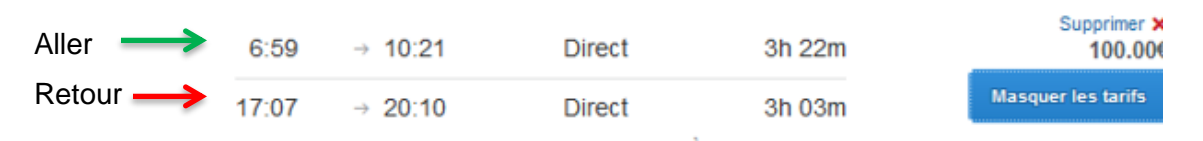

Le tarif affiché par défaut (moins cher) n'est pas un tarif pro.

Cliquer sur :

Choisir obligatoirement le tarif **PRO DECONDE** : souple car modifiable sans surcout et remboursable. Cliquer alors sur le montant le plus élevé (dernier montant proposé).

Ne pas tenir compte des autres propositions.

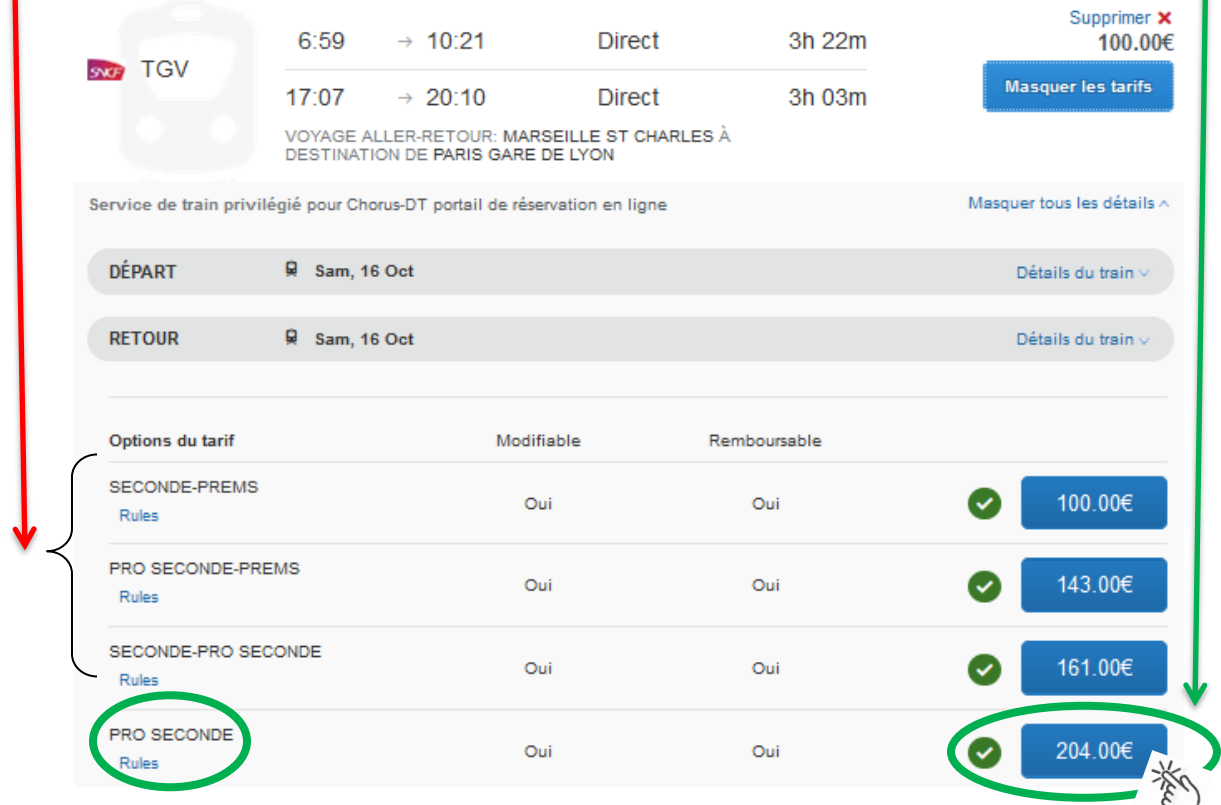

Les abonnés sélectionnent le tarif : « **Billet Carte Liberté** ».

**BILLET CARTE LIBERTE** Règles

#### **Rappel de l'itinéraire retenu :**

**Contrôler** à nouveau : jours, horaires, gares de départ, d'arrivée et le tarif.

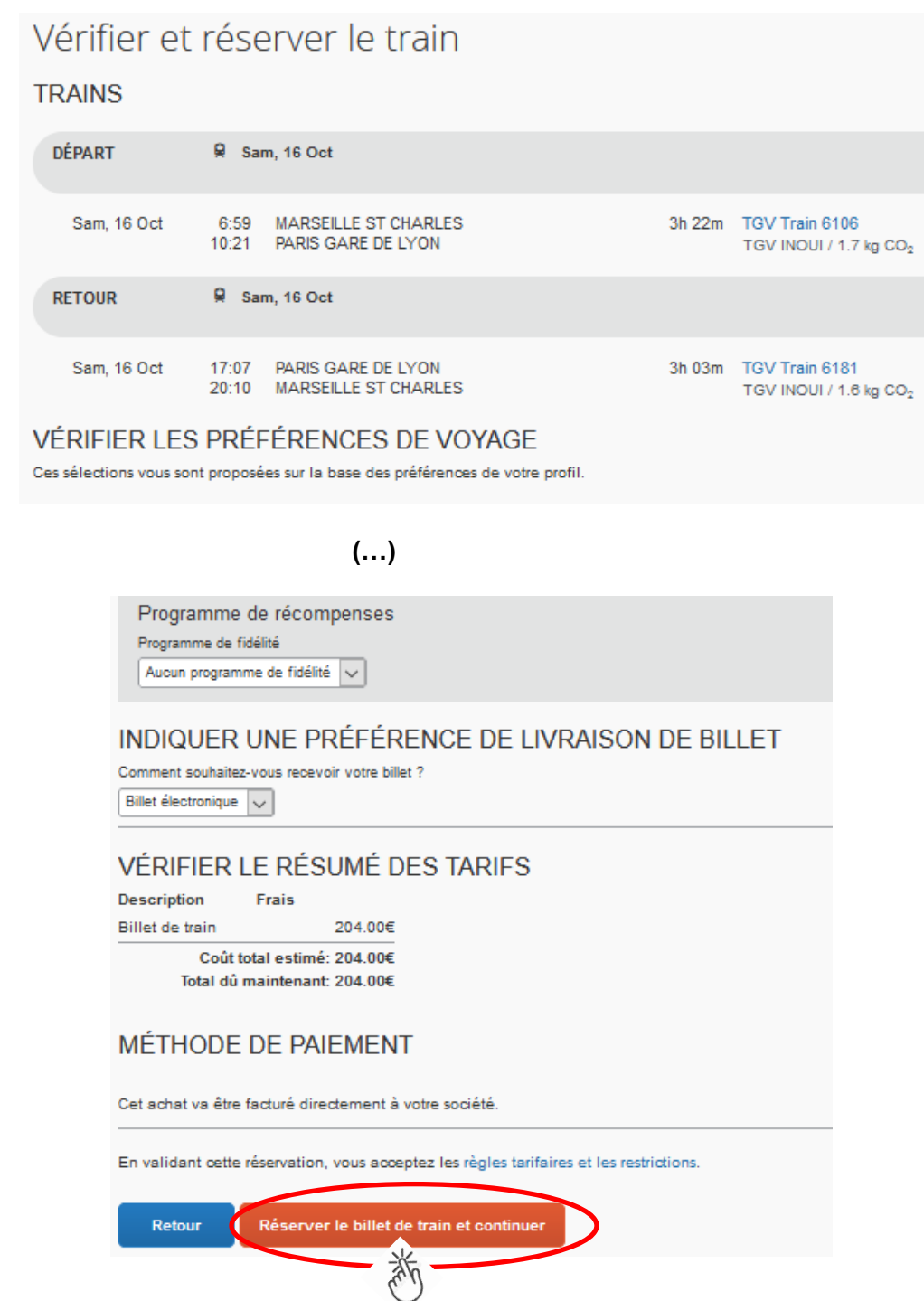

Appuyer sur le bouton : **« Réserver le billet de train et continuer ».**

**Récapitulatif des billets à commander :**

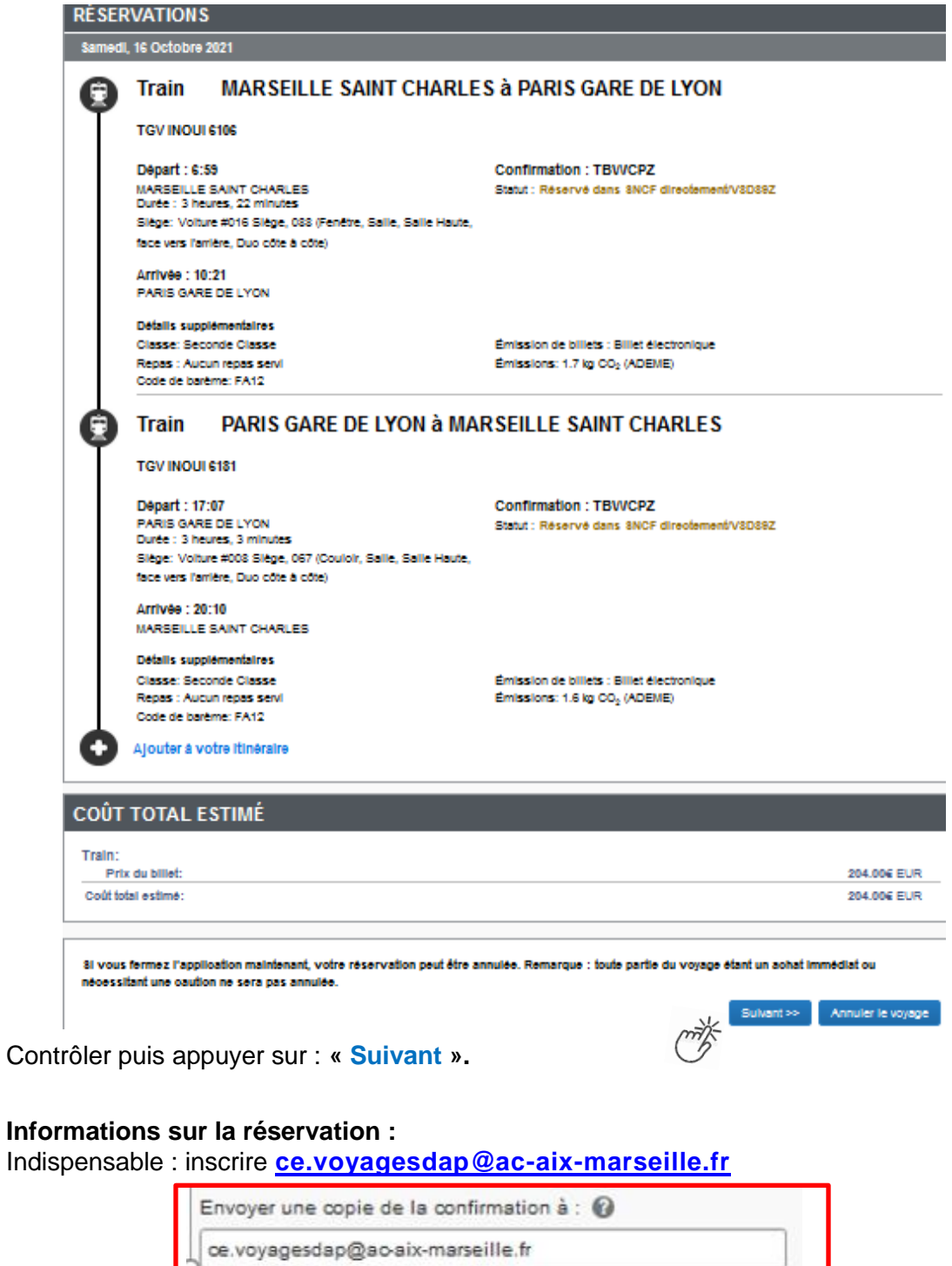

Envoyez ma confirmation électronique sous forme de<br>
AHTML OTexte bout

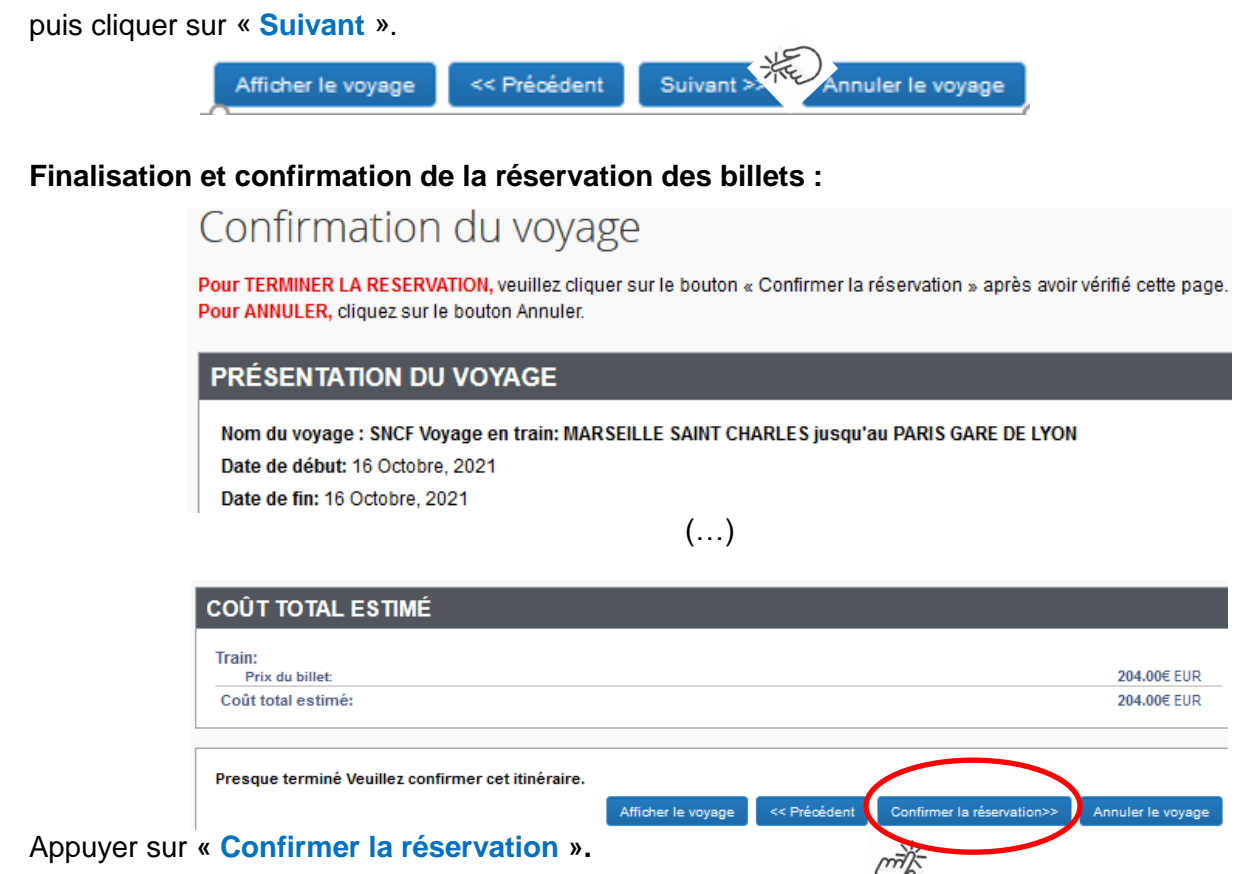

Les gestionnaires des frais de déplacement recevront le détail de l'itinéraire, le tarif choisi et vérifieront l'ensemble des informations.

Retour automatique dans Chorus-Dt.

### **4. 3 ème ETAPE : compléter l'ordre de mission (OM)**

L'**OM classique** vient d'être créé automatiquement dans Chorus-Dt avec le **statut 1 - Création** *(en haut, à gauche de l'écran)*.

Les billets sont **déjà** intégrés dans l'onglet « **PRESTATIONS** » avec une **date limite de validation**.

Il vous appartient de compléter les champs comportant le pictogramme  $\Box$  et d'enregistrer très régulièrement : les informations s'enregistreront et les pictogrammes  $\bigcirc$  disparaitront.

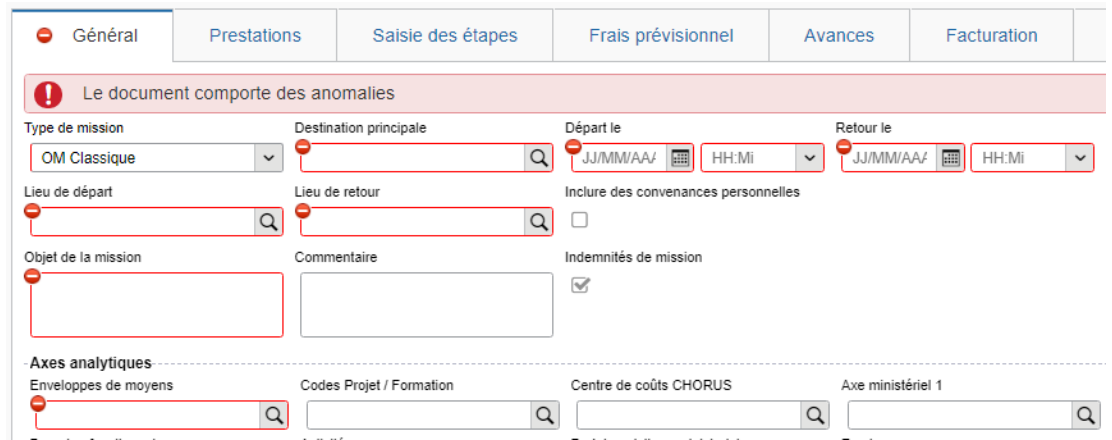

Type de mission

OM Classique

 $\check{~}$ 

« **OM Classique »** s'affiche par défaut, ne rien changer.

A saisir ou à modifier :

- la **« Destination principale** » est la **ville** de la mission (réunion, formation, jury) et non la ville de la gare ;

- les « **Dates et horaires** » de **départ et de retour** à renseigner sont ceux qui correspondent au départ du domicile ou du lieu de travail pour se rendre à la gare et pour en revenir. Ils doivent donc **être plus larges** que les horaires des billets.

- « **Objet de la mission »** : à renseigner selon la nature du déplacement professionnel

**Réunion** DGESCO relative à … ou **Formation...** < Cf. libellé convocation GAIA (service formation)> ou **Formateur** IH2EF**…** <Cf. libellé de la convocation DGRH> ou **Jury** BTS ou recrutement concours des personnels de … (Cf. convocation IAMG'IN)

- **« Commentaire »** : Ne rien inscrire.
- case « **Indemnités de mission »** nouveauté

Les personnes convoquées à une **formation** via GAIA (hors formateurs IH2EF) ou comme **membres de jury** via IMAG'IN doivent **décocher** la case « Indemnité de mission » :

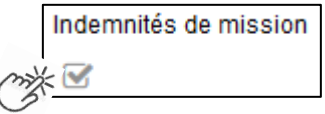

Leurs frais éventuels (repas, métro, etc.) seront **à déclarer à leur retour au service formation** (DAFIP ou au DSDEN). Les membres de jury **déclareront ces frais dans IMAG'IN** central ou académique.

#### - « **Enveloppe des moyens » :**

En cas de doute sur le choix de l'enveloppe, **contacter** les gestionnaires de la DAP (coordonnées dans le bulletin académique spécial frais de déplacement).

Pour sélectionner une enveloppe :

- soit commencer à saisir les premiers caractères dans le champ « Enveloppes de moyens » et cliquer sur le libellé qui apparait ;

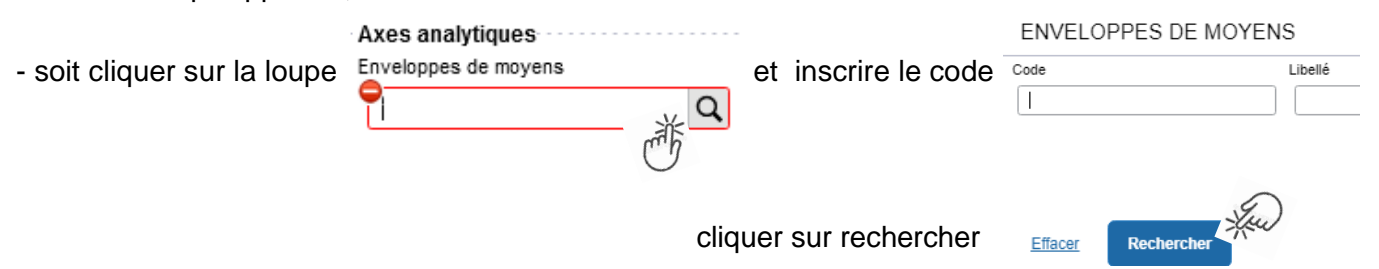

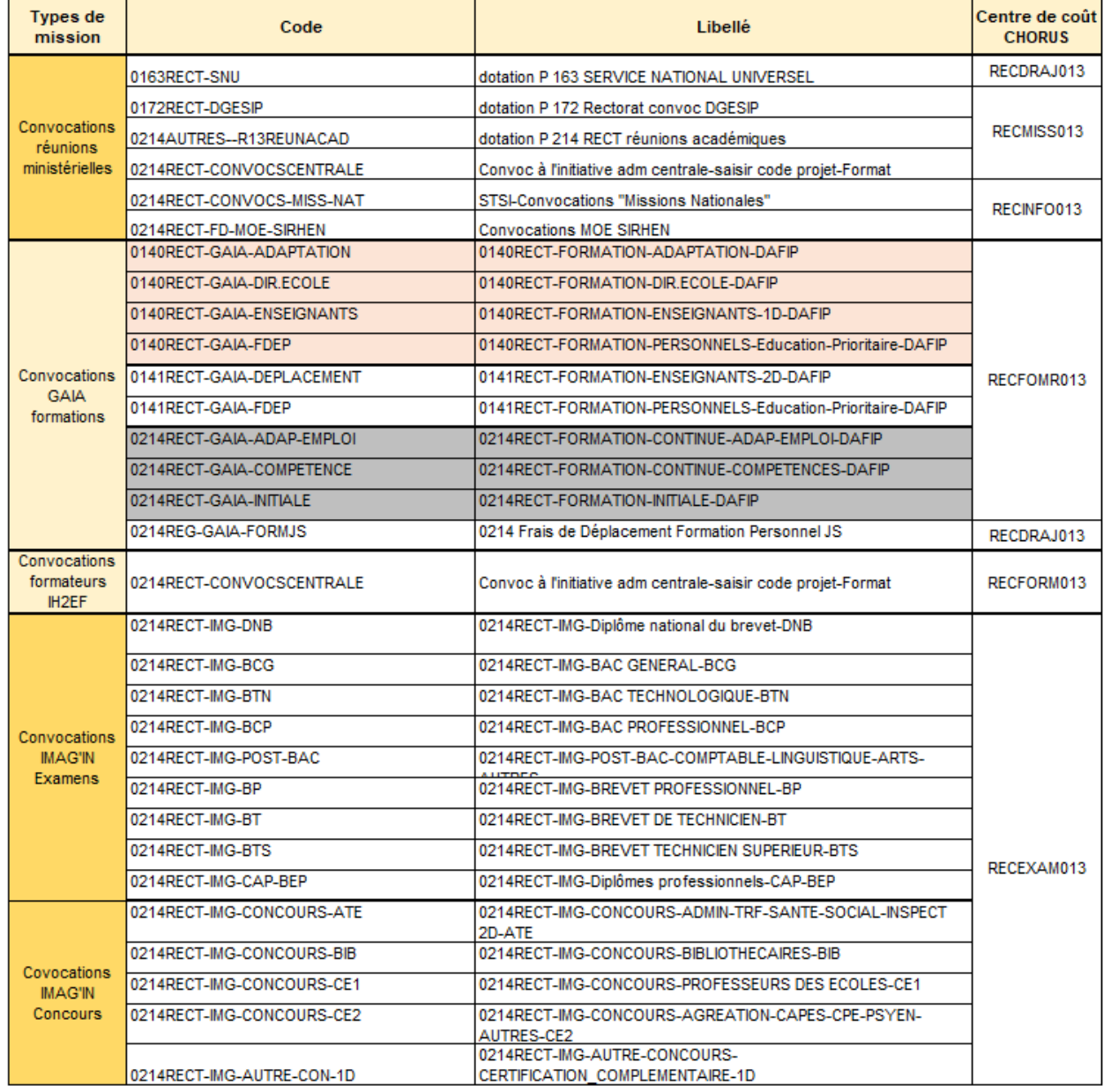

Appuyer sur

**Enregistrer** 

Automatiquement des champs seront **complétés** : « centre de coût », « domaine fonctionnel » et « activité ».

N.B. : les formateurs IH2EF renseignant l'enveloppe 0214RECT-CONVOCSCENTRALE changent le centre de coût en inscrivant : « RECFORM013 ».

Appuyer sur

**Enregistrer** 

- **« Code projet/formation »** (code obligatoire) et **« Axe ministériel 2 »** seront complétés par les gestionnaires.

La procédure de commande de billets **est terminée** pour les agents munis d'une convocation issue de **GAIA** (par la DAFIP) ou **d'IMAG'IN** (ministère/DIEC).

Ils passent à la 4ème étape FINALISATION de la DEMANDE.

#### Pour **tous les autres agents**, cliquer sur l'onglet : « **Saisie des étapes** ».

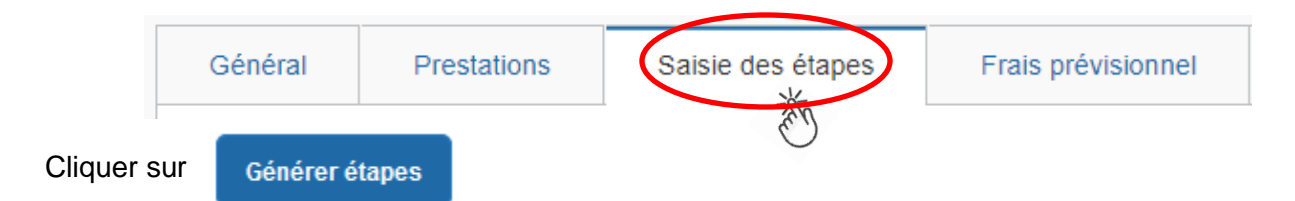

Les frais de **repas** et **d'hébergement** (selon les horaires) sont automatiquement calculés et sont reportés dans l'onglet « Frais prévisionnel ».

Attention : si vous **corrigez/modifiez** date(s) et/ou horaires, dans l'onglet « Général », il convient d'appuyer à nouveau sur « Générer étapes » pour recalculer ces frais.

Enfin cliquer sur l'onglet : « **Frais prévisionnel**».

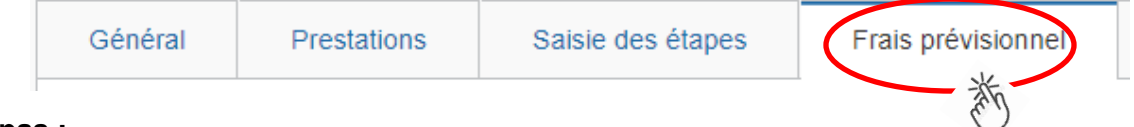

#### **Repas :**

Le(s) repas remboursé(s) sont déjà affiché(s).

#### **Hébergement :**

La(les) **nuit(s) éventuelle(s)** s'affiche(nt) par défaut, code « **INM** » pour « Indemnité de nuitée Métropole ».

En cas de **nuitée gratuite** (hébergé en famille ou chez des amis) cliquer sur le bouton

puis sélectionner le code « **DNG** » pour « Déduction nuitée gratuite Métropole » et indiquer le nombre de nuits à retirer et un commentaire.

Cliquer sur le bouton

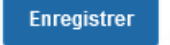

**Transport en commun :**

 $\Omega$  Créer Tickets de **métro** ou de **bus** ou autres : cliquer sur **puis sélectionner le code « TRF** » pour « Transport en commun (ticket à l'unité) ». Dans le détail des frais, renseigner la date, la ville, le montant unitaire, le nombre de tickets : « 2 » (si aller et retour) et un commentaire lié au transport.

Cliquer sur le bouton

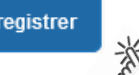

#### **Parking de la gare :**

cliquer sur **o** créer puis sélectionner le code « **PKG** » pour « Parking ». Dans le détail des frais, renseigner le montant, la quantité : « 1 » et un commentaire.

Cliquer sur le bouton

**Enregistrer** 

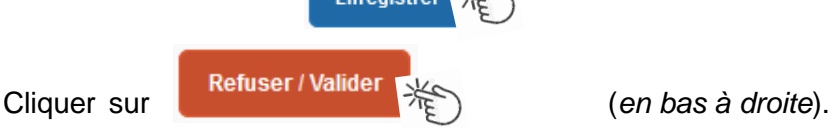

Eni

**Bulletin asadémique spécialem 145 Tourn porto de 2021** 

#### **5. 4 ème ETAPE : finalisation de la demande**

L'écran suivant apparait :

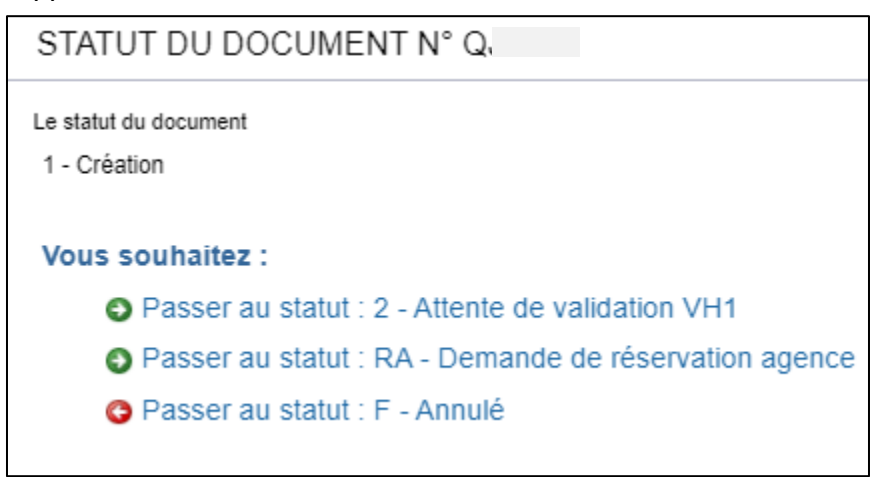

Cliquer sur **O** Passer au statut : 2 - Attente de validation VH1 STATUT DU DOCUMENT N° Q.  $\pmb{\times}$ Le statut du document Vous avez demandé à passer au statut 1 - Création 2 - Attente de validation VH1 Commentaire Destinataire (\*) Prévenir le destinataire par un  $\alpha$ e-mail ◯ Ne pas prévenir le destinataire **Annuler** Confirmer le changement de statut

**« Commentaire »** : optionnel.

**« Destinataire »** : sélectionner le nom du gestionnaire frais de déplacement, détenteur du rôle de valideur hiérarchique (VH1) :

« BERANGER Laurie » ou « CHIARAPPA Cathy »

Cliquer sur

Confirmer le changement de statut

#### **Très important :**

Transmettre aussitôt : **ce.voyagesdap@ac-aix-marseille.fr la convocation** scannée.

**SANS CONVOCATION,** aucune demande ne pourra être validée **et AUCUNE COMMANDE DE BILLETS** ne sera transmise à l'agence de voyage.

#### **Instruction par le gestionnaire :**

1) A réception de la **convocation**, la demande est **vérifiée** puis **validée** par le gestionnaire.

La SNCF enverra (no-reply@monbillet.sncf) les E-billets uniquement sur la messagerie du voyageur telle qu'il l'a renseigné dans sa fiche profil.

Pensez à **vérifier** si le courriel n'est pas arrivé dans les **SPAM** ou parmi les courriels « indésirables », avant de contacter la DAP : **04 42 91 72 99** ou **04 42 91 73 20**.

2) la demande (OM classique) est mise au statut REVISION par le gestionnaire, si des rubriques indispensables n'ont pas été (correctement) renseignées.

Dans ce cas consulter l'onglet « **Historique** » pour prendre connaissance des commentaires éventuels. Dans le cas où des modifications sont demandées, vous devez compléter puis soumettre à nouveau la demande à la validation de : **BERANGER Laurie** ou **CHIARAPPA Cathy**.

**Avant le départ**, en particulier prévu en début de semaine, **assurez-vous d'avoir reçu vos E-billets** au plus tard le jeudi midi. En cas de non réception, il est encore possible d'intervenir auprès de l'agence de voyage le vendredi avant 12h00.

Aucune intervention du guichet unique n'est possible le vendredi après 12h00, le week-end et les jours fériés.

Si des billets sont achetés à titre personnel alors qu'une commande a déjà été faite et validée par le Rectorat, ils ne seront pas remboursés.

**Après l'obtention de billets**, merci de respecter les quelques consignes suivantes :

Une fois validée par **le guichet unique**, votre demande de titre de transport est traitée automatiquement au niveau de l'agence **AMPLITUDES BUSINESS TRAVEL**

 **En cas de modification du voyage :** les billets sont à échanger avant le départ ou au plus tard 2 heures (localité de départ) ou 1heure (en mobilité) après le départ du train **par le voyageur lui-même** sans faire intervenir l'agence. Modifications : via l'application **TGV INOUI PRO**.

 **En cas d'annulation du voyage à la dernière minute : avant** le départ du train, **annuler les billets**  au moyen de l'application TGV INOUI PRO **et** prévenir par courriel le guichet unique.

Lorsque l'agence et les services sont fermés, annulations et modifications sont réalisables au moyen de l'application TGV INOUI PRO, des bornes en gare ou du n°36 35 de la SNCF.

Ouverture de l'agence : du lundi au vendredi de 8h00 à 18h00  $\mathbf{\mathfrak{B}}$  05 67 20 74 42 -  $\boxtimes$  men@amplitudes.com

#### **6. REMBOURSEMENT DES AUTRES FRAIS**

Au retour du déplacement, envoyez au service qui vous a convoqué : DAP (convocations des directions ministérielles), DAFIP (convocation GAIA et IH2EF) et DIEC (convocation IMAG'IN central ou académique) **par courriel** tous les justificatifs de dépense :

- facture d'hôtel (obligatoire),
- tickets de transport en commun, facture du parking de la gare si la somme totale dépasse 30 €.

La DAP et la DAFIP procèdent au paiement au vue du justificatif de présence :

- **-** soit attestation de présence,
- **-** soit copie liste d'émargement ;
- **-** soit convocation tamponnée et signée par le supérieur hiérarchique mentionnant « *Service fait* ».

En l'absence de justificatif de présence, celui-ci sera réclamé.

Afin de simplifier et accélérer la procédure de mise en paiement, l'opération de création de l'Etat de Frais sera effectuée par les gestionnaires à réception **des pièces justificatives**.

Les membres de jury complèteront dans IMAG'IN un état de frais.

## **Remboursement de frais pour mission hors académie**

(**hors** formation sauf IH2EF, **hors** examens et concours)

## **GUIDE DE SAISIE**

#### **1. SE CONNECTER**

#### **Soit depuis le portail intranet académique** - PIA :

Cliquer sur

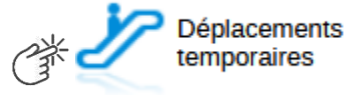

Inscrire identifiant et mot de passe personnels (ceux de la messagerie académique) puis selon les informations affichées cliquer sur : Gestion des personnels → **Déplacements temporaires**.

**Soit depuis le site internet académique** : [https://www.ac-aix-marseille.fr](https://www.ac-aix-marseille.fr/)

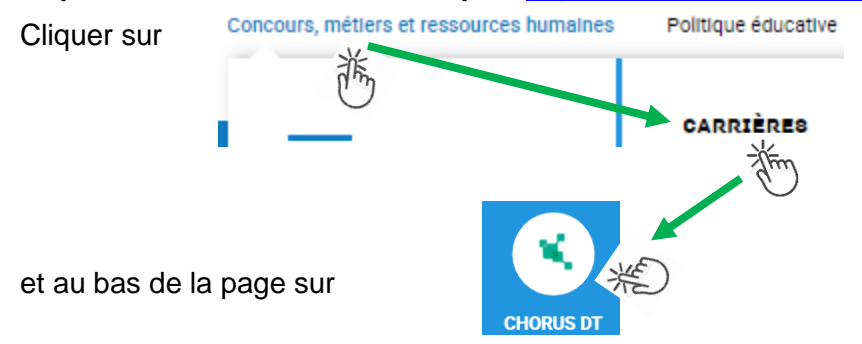

Inscrire identifiant et mot de passe personnels (ceux de la messagerie académique) puis selon les informations affichées cliquer sur : Gestion des personnels → **Déplacements temporaires**.

#### **2. DEMANDER UN REMBOURSEMENT : CREER UN ORDRE DE MISSION REGULARISATION CLASSIQUE**

Le **temps de saisie** est estimé entre 5 à 25 minutes selon s'il s'agit de la toute première saisie ou si vous en avez déjà saisie précédemment.

L'**ordre de mission** (OM) est une demande associée à un montant estimatif. Après instruction par le service gestionnaire, l'OM devient un **état de frais** (EF), pièce comptable, dont le montant est mis en paiement par le comptable public sur demande du recteur d'académie.

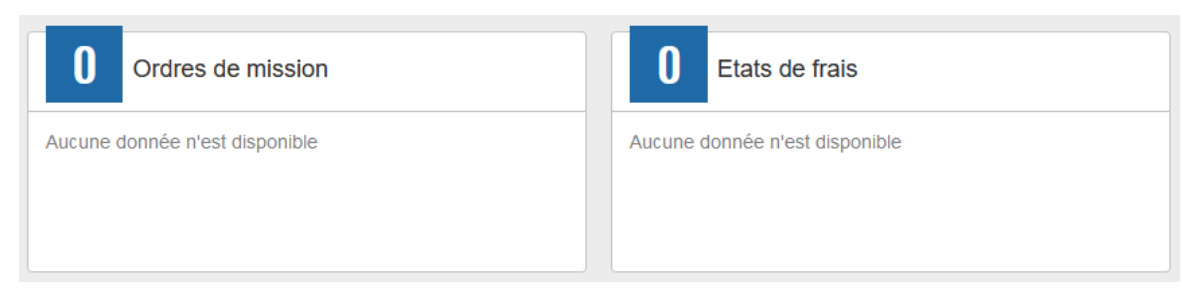

A l'issue du déplacement, créer un **ordre de mission régularisation classique (OMCL).**

Au niveau du bandeau supérieur, cliquer sur **« Ordres de mission »**.

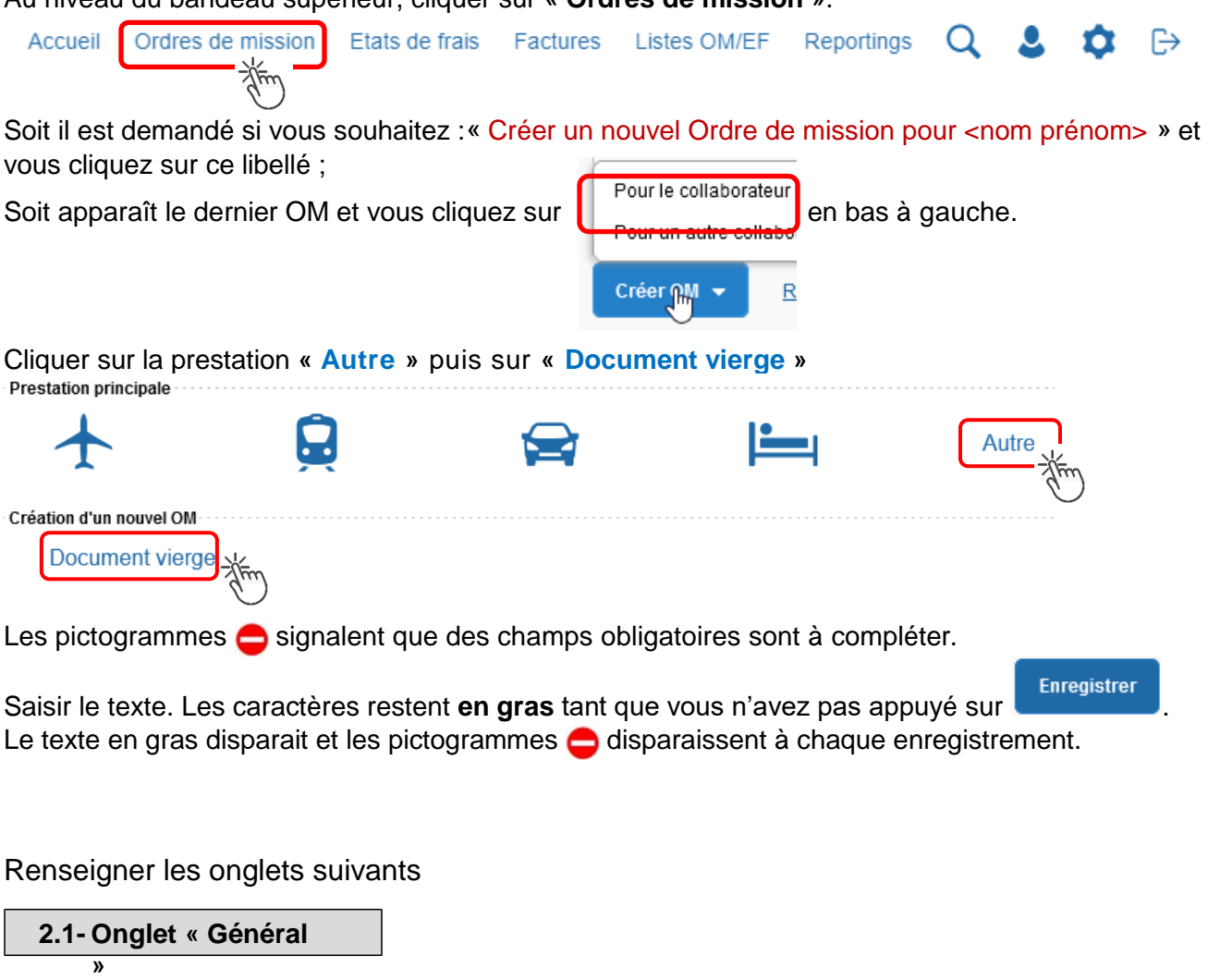

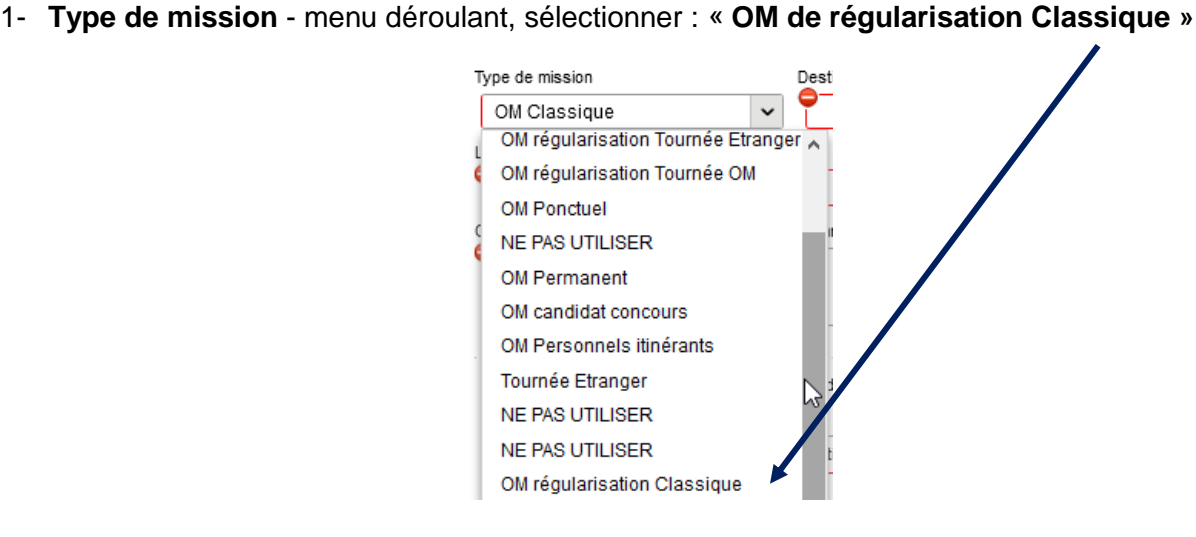

2- **Destination principale** : avec la loupe  $|Q|$  trouver et désigner la ville où a (eu) lieu de la réunion.

Exemple : « Paris (France) » ou « 75056 » (code INSEE de la commune) – sans les arrondissements.

#### 3- **Dates et horaires** : Départ le Retour le **AAA\NM\LL** 疆 HH:Mi AANMINU E HH:Mi v  $\checkmark$

Le temps du transport (voiture et/ou train aller et retour) fait partie de la mission : inclure ce délai de route.

4- Lieu de départ/retour : avec la loupe  $\|Q\|$  sélectionner «ADM- Résidence administrative » ou « FAM-Résidence administrative/familiale ».

5- **Nouveauté** : le fait de cocher « Inclure des convenances personnelles » permet d'indiquer dans un nouvel onglet une période (1 jour : dimanche sur le lieu de la mission) pendant laquelle, pour raison personnelle, aucune demande de remboursement n'est demandée.

#### 6- **Objet de la mission** :

Objet de la mission

Réunion ministérielle relative à … DGESCO (ou autre direction)

Inscrire **l'objet** et la **structure d'accueil.** Eviter le terme isolé « réunion », trop général. Eviter les sigles liés aux domaines ou aux thèmes spécifiques.

Commentaire : (non indispensable)

7- **Enveloppe de moyens** : en cas de doute **contacter** les gestionnaires de la DAP (coordonnées dans le bulletin académique spécial frais de déplacement).

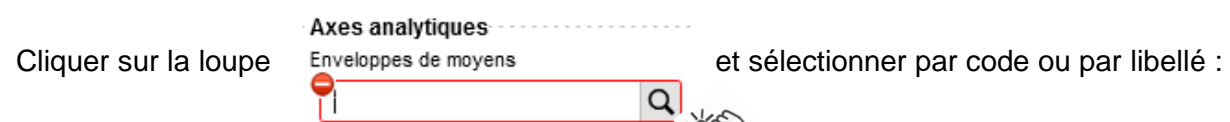

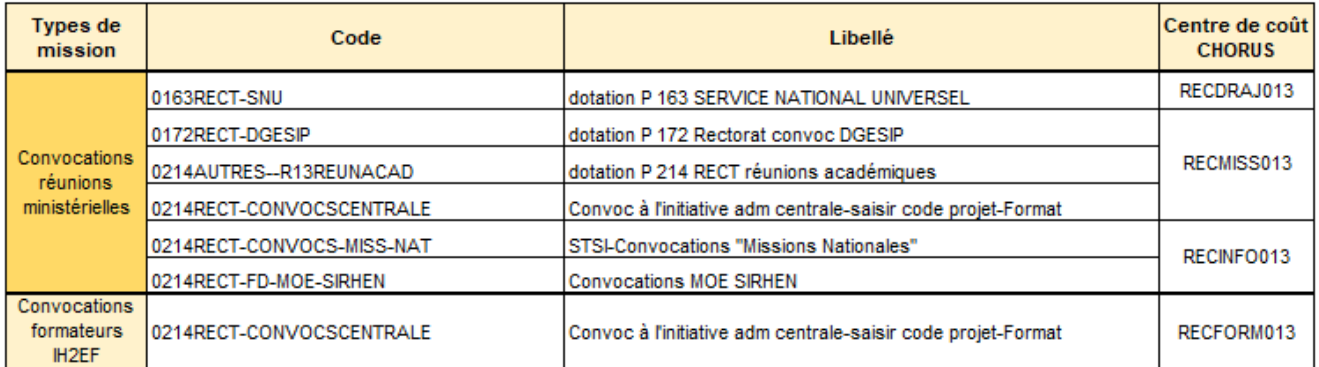

#### Chorus Déplacements Temporaires Bulletin académique spécial n° 451 du 4 octobre 2021

Appuyer sur

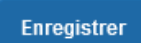

Automatiquement certains champs seront complétés mais d'autres resteront vides.

#### 8- **Centre de coûts CHORUS** :

Le code s'inscrit automatiquement sauf avec l'enveloppe 0214RECT-CONVOCSCENTRALE car elle est utilisée par 2 services : DAP et DAFIP.

Le centre de coût à renseigner manuellement est :

- soit RECFORM013 pour les formateurs intervenants à l'IH2EF (convocation DGRH-IH2EF) ;
- soit RECMISS013 pour les autres convocations (DGESCO, SAAM, DAJ, DAF, DGRH, etc.).

#### 9- **Code projet/formation** :

**Obligatoire** uniquement pour les réunions au ministère : RECMISSS013 et les formations IH2EF : RECFORM013.

Au moyen de la loupe  $\|Q\|$  sélectionner le sigle (ex. CC-DGESO) de la direction ministérielle. Il est

inscrit au bas de la  $\alpha$ 

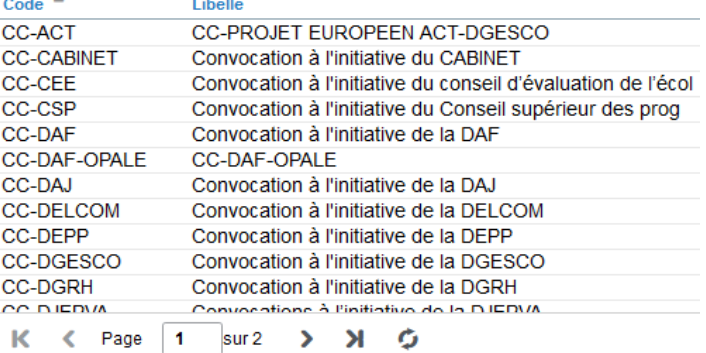

#### 10- **Axe ministériel 2** :

Inscrire « IH2EF » seulement si vous êtes un formateur convoqué par la DGRH-IH2EF. Sinon ne rien inscrire.

#### 11- **Autorisation de véhicule** :

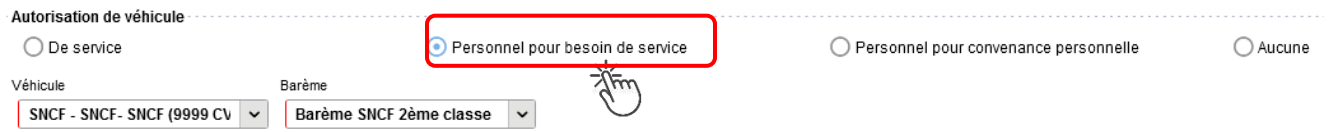

En cas de sélection de l'item « Personnel pour besoin de service », un onglet sera ajouté pour permettre de saisir l'indemnité kilométrique (Cf. Ci-dessous).

Cliquer régulièrement sur le bouton

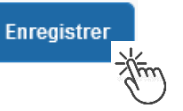

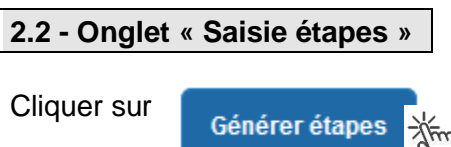

Les frais de **repas** et **d'hébergement** (selon les horaires) sont automatiquement calculés et sont reportés dans l'onglet « Frais prévisionnel ».

Attention : si vous **corrigez/modifiez** date(s) et/ou horaires, dans l'onglet « Général », il convient d'appuyer à nouveau sur « Générer étapes » pour recalculer ces frais.

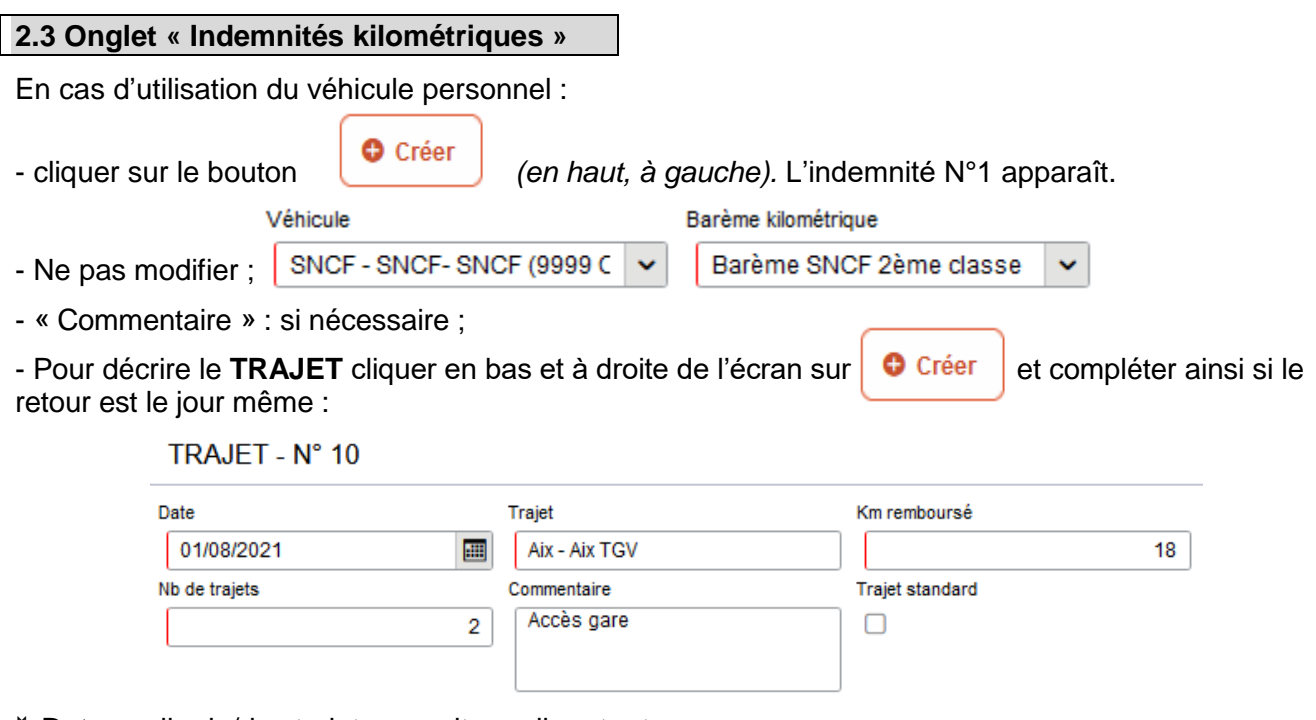

- **Date** : celle du/des trajets en voiture aller et retour ;
- **Trajet** : inscrire la ville de départ / de retour et le nom de la gare TGV ;
- **Km remboursé** : inscrire la distance **aller** uniquement ;
- **Nb de trajets** : indiquer « **2** », si aller et retour sont réalisés dans la même journée ; indiquer « **1** », si les trajets sont effectués sur 2 jours différents. Pour chaque date, l'application calcule la distance et le coût financier.

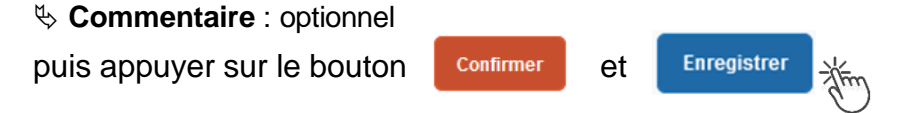

Si le retour a lieu un autre jour, renseigner l'INDEMNITE N°1 pour «1 » seul trajet à la date de l'aller puis appuyer sur  $\log_{10}$   $\epsilon_{\text{réer}}$  pour créer une INDEMNITE N°2 à la date du retour.

Les indemnités kilométriques apparaissent dans l'onglet « Frais prévisionnel ».

Attention : si une indemnité kilométrique N°2 est créée sans être complétée, cela bloquera l'ensemble de la demande.

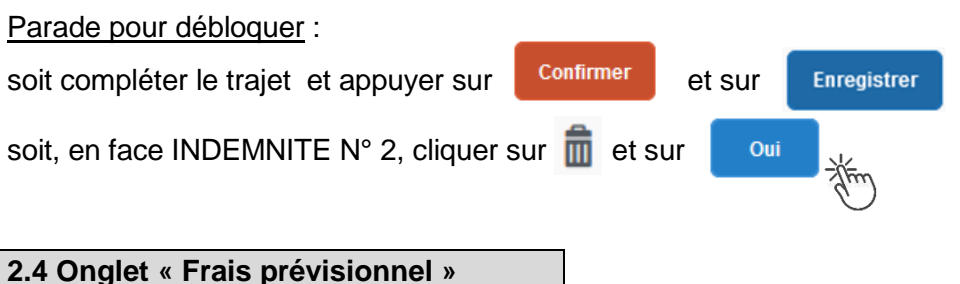

#### **Repas :**

Le(s) repas éventuel(s) sont déjà affiché(s) suite à la « génération des étapes » (Cf. 2.2) :

« IRM » pour le déjeuner et/ou « IDM » pour le diner en métropole.

Pour obtenir le remboursement d'un **repas à demi taux** pris dans un **restaurant administratif,** 

cliquer sur **C** Créer , inscrire le code « DRC » et cliquer sur **Rechargier puis cliquer sur le libellé** 

« Déduction repas en collectivité Métropole ».

Dans le détail du frais à déduire renseigner : la date, la ville, le nombre de repas et un commentaire (ex. : rappeler les horaires, trajets inclus).

Cliquer sur

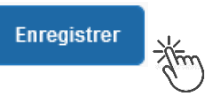

#### **Hébergement :**

La(les) **nuit(s) éventuelle(s)** s'affiche(nt) par défaut, code « **INM** » pour « Indemnité de nuitée Métropole » suite à la génération des étapes (Cf. 2.2).

En cas de **nuitée gratuite** (hébergé en famille ou chez des amis) cliquer sur le bouton

puis sélectionner le code « **DNG** » pour « Déduction nuitée gratuite Métropole » et indiquer le nombre de nuits à retirer et un commentaire.

Cliquer sur le bouton

**Enregistrer** 

#### **Transport en commun :**

- billets de train : cliquer sur **C** créer puis sélectionner le code « TRA » pour « train (payé par missionné) ». Dans le détail des frais, renseigner la date, la ville, le montant unitaire, la quantité (« 2 », si aller-retour) et un commentaire lié au transport.

Cliquer sur le bouton

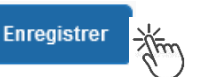

- tickets de **métro** ou de **bus** : cliquer sur **c** Créer puis sélectionner le code « **TRF** » pour

« Transport en commun (ticket à l'unité) ». Dans le détail des frais, renseigner la date, la ville, le montant unitaire, le nombre de tickets : « 2 » (si aller et retour) et un commentaire lié au transport.

Cliquer sur le bouton

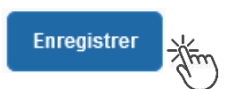

#### **Parking de la gare :**

cliquer sur **c** Créer puis sélectionner le code « **PKG** » pour « Parking ». Dans le détail des frais, renseigner le montant, la quantité : « 1 » et un commentaire.

Cliquer sur le bouton

**Enregistrer** 

**Attention** :

En cours de **CREATION** (statut 1), l'OM peut toujours être **supprimé** en cliquant sur le bouton **« Supprimer OM »** (boutons au bas de l'écran).

Si l'OM est à un autre statut, **ne jamais l'ANNULER**. En cliquant sur le bouton **REFUSER/VALIDER** puis en sélectionnant le statut **REVISION**, vous pouvez modifier votre demande : ajout/retrait de commentaires, de frais, de montant, etc.

En cas de doute, contacter votre gestionnaire.

### **3. SOUMETTRE ORDRE DE MISSION REGULARISATION CLASSIQUE à VALIDATION**

Cliquer sur Refuser/Valider (*en bas à droite*).

Sélectionner @ Passer au statut : 2 - Attente de validation VH1

Commentaire : optionnel.

**Destinataire** : sélectionner le nom du gestionnaire frais de déplacement, détenteur du rôle de valideur hiérarchique (VH1).

DAP : « BERANGER Laurie » ou « CHIARAPPA Cathy »

DAFIP (IH2EF) : « COSSU Cécile » ou « HORDERN Cécile »

Cliquer sur le bouton

Confirmer le changement de statut

Votre gestionnaire prendra connaissance de la demande de remboursement.

**Très important :** Transmettre aussitôt **convocation** et **attestation de présence** en y reportant le N° de l'OM Chorus-Dt ainsi que les **justificatifs de dépense** : facture d'hôtel (obligatoire), billets de train**,** tickets de bus, métro, tramway, facture du parking, si le montant total dépasse 30 €. Contacts : - **DAP** à : **[ce.voyagesdap@ac-aix-marseille.fr](mailto:ce.voyagesdap@ac-aix-marseille.fr)** Mme Beranger - Tel. : 04 42 91 72 99 Mme Chiarappa - Tel. : 04 42 91 73 20 - **DAFIP pour les formateurs IH2EF** à : Mme Cossu - Tel. : 04 42 93 88 53 – **ce.voyagesdafip@ac-aix-marseille.fr** Mme Hordern - Tel. : 04 42 93 88 25 - **cecile.hordern@ac-aix-marseille.fr**

A réception des pièces, le gestionnaire instruit la demande (l'OM)**.**

#### **Instruction :**

1) soit la demande est complète, elle est alors **Validée**.

2) soit la demande est incomplète et/ou nécessite des informations complémentaires (objet de la réunion, lieu précis, horaires, montant, nombre de trajet, facture, attestation de présence, etc.), elle est mise au **statut REVISION**.

L'onglet « **Historique** » de l'OM contient un commentaire qui précise la/les modification(s) à apporter (mesures CIC). L'OM est alors à compléter puis à soumettre **à nouveau** à la validation du VH1 (cf. cidessus).

#### **4. L'ETAT DE FRAIS**

Afin de simplifier et accélérer la procédure de mise en paiement, l'opération de création de l'état de frais sera effectuée par le gestionnaire frais de déplacement après validation de l'ordre de mission.

**Dernière précision** : le changement de statut des OM et des EF déclenche automatiquement l'envoi de courriel par : [chorus-dt@finances.gouv.fr](mailto:chorus-dt@finances.gouv.fr) Le lien de connexion contenu dans ce courriel n'est pas opérationnel pour les agents de notre administration.

En vous connectant à l'application via le PIA ou le site académique, vous pouvez consulter l'état d'avancement de chaque demande (onglet « Historique »).

Si des informations importantes sont nécessaires pour avancer dans l'instruction, les gestionnaires vous adressent directement un courriel personnalisé en utilisant leur messagerie académique : ...@ac-aix-marseille.fr

## **Déplacement des personnels itinérants : ordre de mission permanent**

## **PROCEDURE**

L'exercice de certaines fonctions amène à se déplacer de façon régulière et répétée à l'intérieur de l'Académie d'Aix-Marseille, de la Région académique ou d'un des 4 départements. Tel peut être le cas des inspecteurs (du 1er et du 2nd degré), d'enseignants chargés de mission d'Inspection, de mission académique ou départementale, des enseignants référents, des cadres de notre administration ainsi que des personnels de santé, sociaux et d'orientation.

En tant que personnel itinérant vous disposez d'un **Ordre de Mission Permanent (OMP)** et éventuellement d'une **Autorisation d'Utilisation d'un Véhicule Personnel (AUVP)** au format papier**.**

A réception de ces 2 documents, le gestionnaire des frais de déplacement saisit dans l'application Chorus-Dt : un **OM permanent** (dématérialisé).

Il est demandé de créer **mois par mois** un **Ordre de mission personnel itinérant (OMIT)** « rattaché » à cet OMP pour demander le remboursement des frais du mois (ou des mois) écoulé(s).

## **GUIDE DE SAISIE**

### **1. SE CONNECTER**

Les demandes mensuelles de remboursement s'effectuent via l'application **CHORUS-DT**.

**Soit depuis le portail intranet académique** - PIA :

Cliquer sur

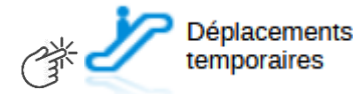

Inscrire identifiant et mot de passe personnels (ceux de la messagerie académique) puis selon les informations affichées cliquer sur : Gestion des personnels → **Déplacements temporaires**.

**Soit depuis le site internet académique** : [https://www.ac-aix-marseille.fr](https://www.ac-aix-marseille.fr/) Concours, métlers et ressources humaines Politique éducative Cliquer sur **CARRIÈRES** et au bas de la page sur **CHORUS DT** 

Inscrire identifiant et mot de passe personnels (ceux de la messagerie académique) puis selon les informations affichées cliquer sur : Gestion des personnels → **Déplacements temporaires**.

### **2. DEMANDER UN REMBOURSEMENT : CREER UN ORDRE DE MISSION PERSONNEL ITINERANT (« OMIT »)**

Le **temps de saisie** dépend de la régularité des demandes mensuelles (« expertise ») et du nombre de déplacements effectués par mois. Cela peut prendre entre 15 minutes et plus de 45 minutes.

**Important** : demander régulièrement vos remboursements. Les demandes groupées (sur plusieurs mois ou sur plusieurs années) en fin d'année scolaire ou en fin d'année budgétaire ne sont pas prioritaires par rapport aux demandes régulières et à jour.

L'**ordre de mission personnel itinérant (OMIT)** constitue une demande associée à un montant estimatif. Après instruction par le service gestionnaire, l'OMIT devient un **état de frais** (EF), pièce comptable, dont le montant est mis en paiement par le comptable public sur demande du recteur d'académie.

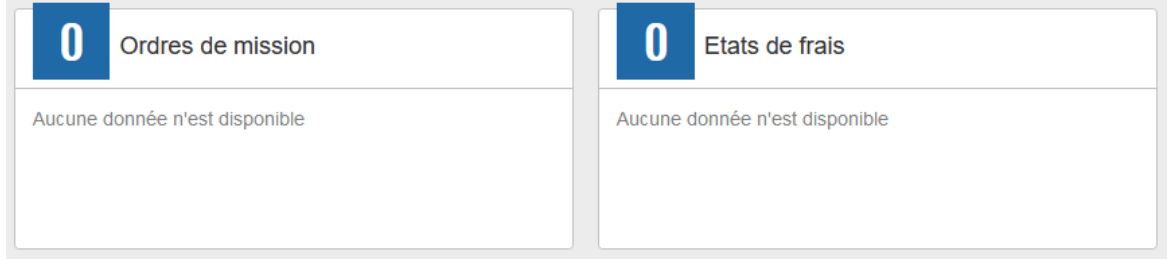

**En fin de chaque mois,** les personnels itinérants saisissent un **ordre de mission personnel itinérant** (OMIT) qui récapitule les frais professionnels du mois écoulé.

Au niveau du bandeau supérieur, cliquer sur **« Ordres de mission »**.

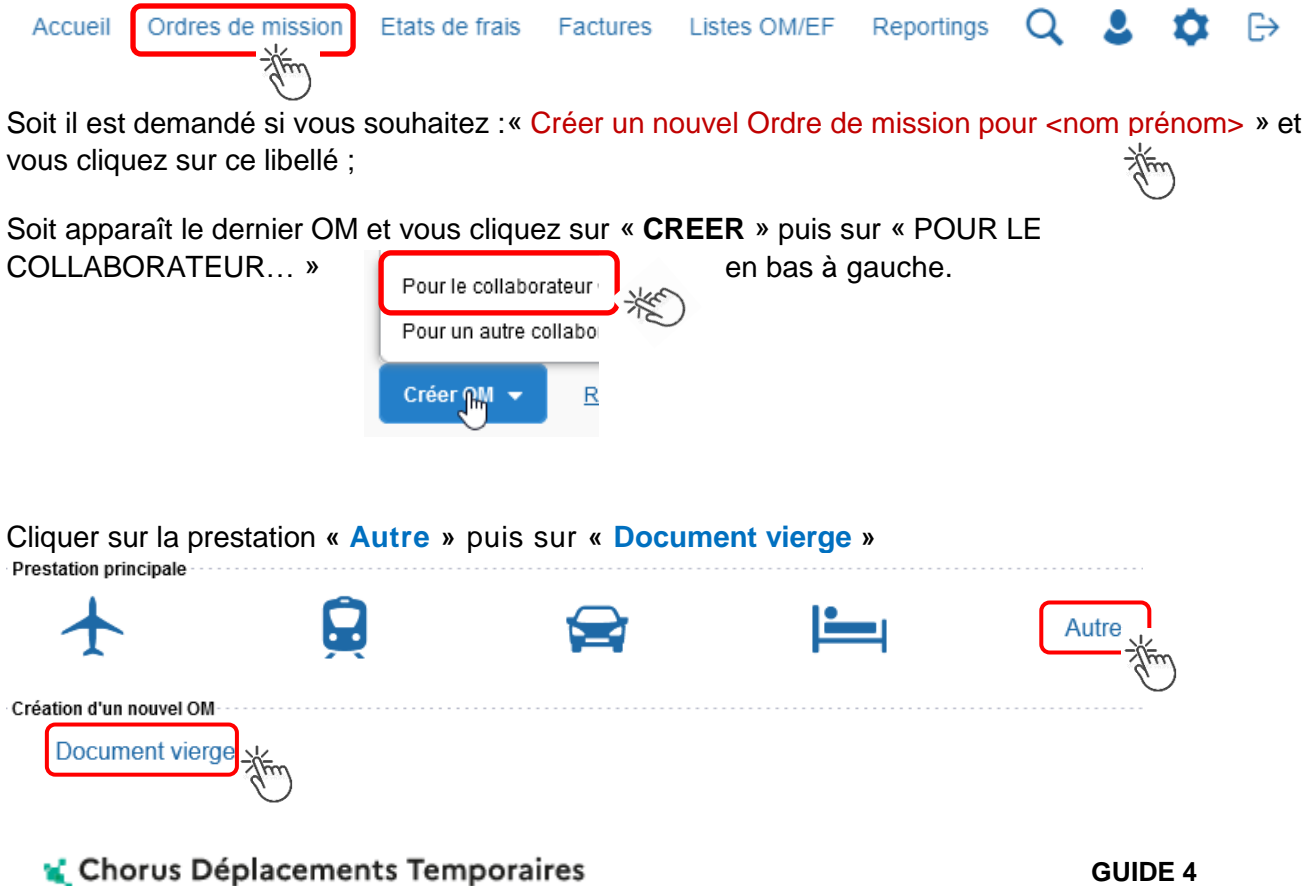

 $\epsilon$ Bulletin académique spécial n° 451 du 4 octobre 2021 Les pictogrammes signalent que des champs obligatoires sont à compléter.

Saisir le texte. Les caractères restent **en gras** tant que vous n'avez pas appuyé sur . Le texte en gras disparait et les pictogrammes disparaissent à chaque enregistrement.

Renseigner les onglets suivants

#### **2.1 Onglet « Général »**

1-**Type de mission :** au moyen du menu déroulant, sélectionner : **« OM Personnels itinérants »**

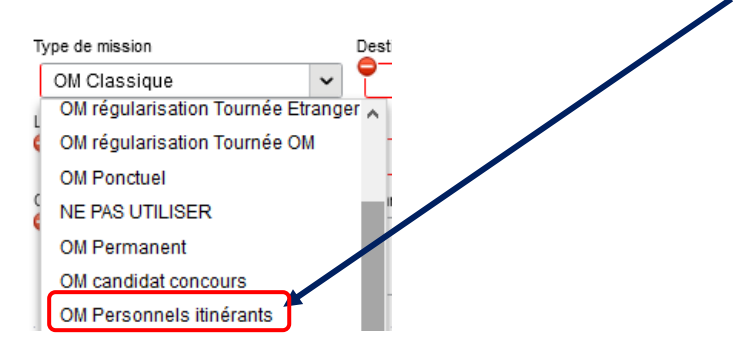

2- **Destination principale** : elle est définie par la destination inscrite dans **l'OMP de référence** (Cf. point 4 ci-dessous) e est définie p

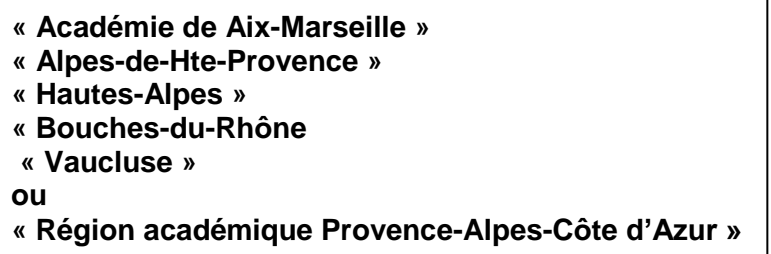

3- **Dates et horaires :** du premier déplacement du mois au dernier déplacement

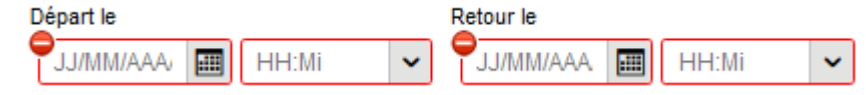

Par défaut s'affichent dates et horaire de l'OMP : **actualiser** les informations en fonction du mois concerné.

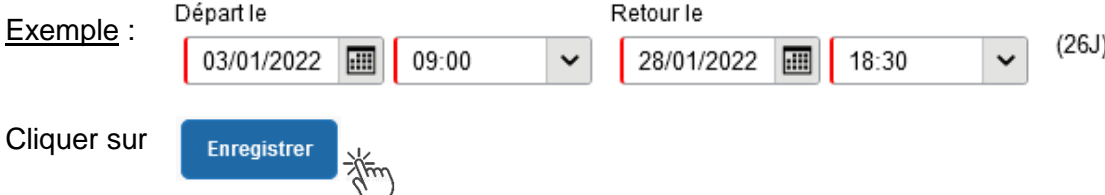

#### 4- n° de **OM permanent de référence** :

Avec la loupe  $\|Q\|$  choisir l'OM Permanent validé à 0,00€ couvrant la période concernée. Conseil : trier par « Date de début ».

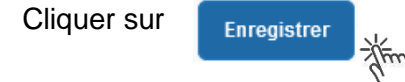

5- **Lieu de départ/retour** : «ADM- Résidence administrative ».

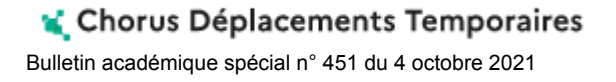

#### 6- **Objet de la mission** :

Objet de la mission

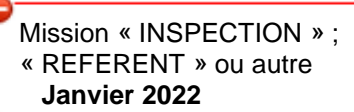

Par défaut s'affiche l'objet de l'OMP Ajouter le mois concerné + l'année

7- **Commentaire** Par défaut s'affiche le commentaire de l'OMP **Ne pas l'effacer ; ne pas le modifier.**

#### 8- **Enveloppe de moyens** :

Elle s'inscrit automatiquement dès que le n° de l'OMP de référence est enregistré.

#### 9- **Centre de coûts CHORUS :**

Il s'inscrit automatiquement lorsque l'OMP de référence est enregistré.

10- **Code projet/formation**, **Axe ministériel 1**, etc. : ne rien inscrire.

11- **Axe ministériel 2** : inscrire « REP+ » uniquement pour cette mission académique.

#### 12- **Autorisation de véhicule :**

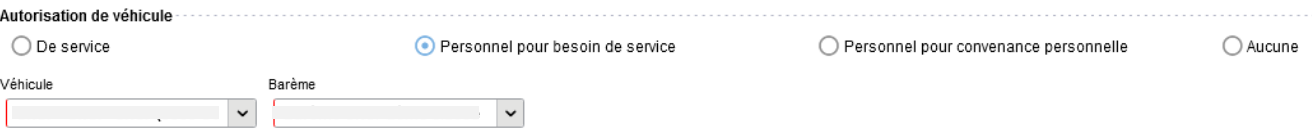

Les modalités de prise en charge sont fixées par l'OMP de référence. Elles n'ont pas à être modifiées sauf, éventuellement, pour sélectionner le second véhicule autorisé à la place du premier.

#### **2.2 Onglet « Indemnités kilométriques**

Pour chaque déplacement créer une indemnité kilométrique : N°1 ; N°2 ; N°3, etc.

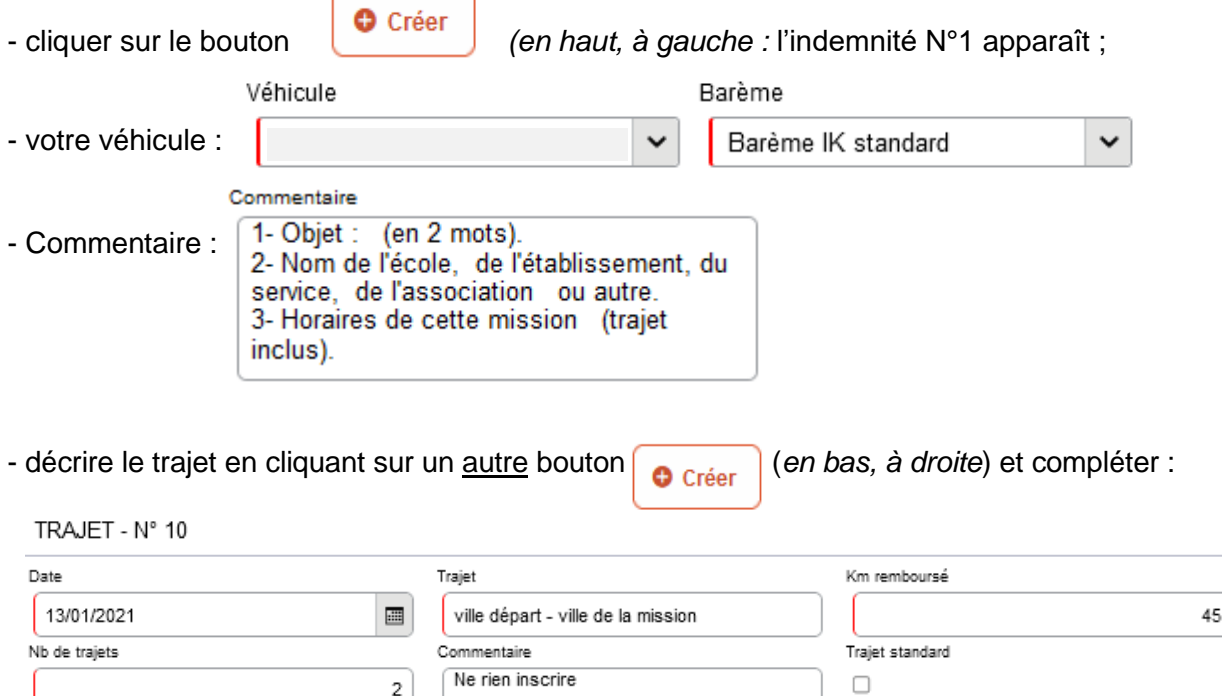

Bulletin académique spécial n° 451 du 4 octobre 2021

- **b** Date : date du jour du déplacement
- **Trajet** : ville de départ (résidence administrative) et ville de destination (mission)
- **Km remboursés** et **Nb de trajets** :
	- pour un aller-retour : indiquer le kilométrage (nombre entier) entre la résidence administrative et ville de la mission. L'application multiplie le kilométrage par le nombre de trajet : « **2** » (1 aller et 1 retour) ;
	- pour un **circuit** entre **plusieurs** villes dans la même journée : indiquer les noms des villes, la distance totale (le moins de kilomètre) et « **1 »** trajet.

**Commentaire** : ne rien inscrire (déjà complété dans le commentaire supérieur).

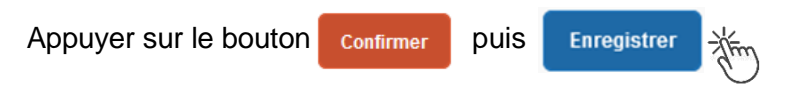

Pour déclarer les indemnités kilométriques des **jours suivants :**

- cliquer sur le bouton **c** créer (en haut, à gauche)
- compléter le cadre « Commentaire » : objet de la mission + nom de la structure + horaires
- cliquer sur l'autre bouton  $\sqrt{\frac{Q C r}{r}}$  (en bas *à droite)* pour faire apparaitre la fenêtre

TRAJET et compléter

puis appuyer sur confirmer et Enregistrer , etc.

Chaque indemnité kilométrique apparait dans l'onglet « Frais prévisionnel » : jour par jour.

Vigilance : si une indemnité kilométrique est créée (par erreur) et qu'elle reste incomplète, cela bloquera  $\bigcirc$  l'ensemble de la demande.

Parade pour débloquer :

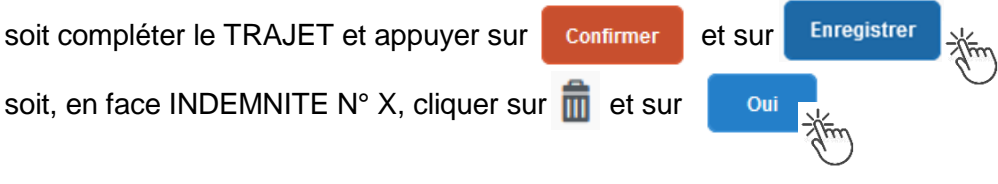

#### **2.3 Onglet « Frais prévisionnels »**

Les autres frais (repas, péage) sont à déclarer **jour par jour** (sans les cumuler) : principe de réalité et instruction plus rapide ainsi que la mise en paiement.

#### **Repas :**

Cliquer sur le bouton  $\begin{bmatrix} \bullet & \circ & \circ & \bullet & \bullet & \bullet \\ \bullet & \circ & \bullet & \bullet & \bullet & \bullet & \bullet & \bullet \end{bmatrix}$ , inscrire le code du frais repas et cliquer sur le libellé :

- code **« RPA »** pour « Repas personnel itinérant avec restaurant ADM ». Actualiser la date de chaque repas, le nom de la ville et le nombre de repas ce jour (souvent 1 par jour). « Commentaire » : rappeler les horaires.
- Code **« RPI** » pour « Repas personnel itinérant ». Actualiser la date de chaque repas, le nom de la ville et le nombre de repas ce jour (souvent 1 par jour). « Commentaire » : rappeler les horaires.

Appuyer sur.

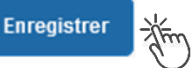

#### **Péages :**

La démarche est identique pour les **péages** jour par jour : cliquer sur le bouton code **« PEA »** pour « Péage » et cliquer sur le libellé. Actualiser la date, la ville, le montant unitaire et la quantité (1 ou 2 voire plus pour une journée).

Appuyer sur le bouton bleu **Enregistrer** 

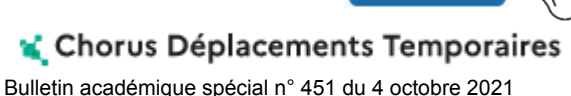

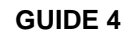

#### **Attention** :

En cours de **CREATION** (statut 1), l'OMIT peut toujours être **supprimé** en cliquant sur le bouton **« Supprimer OM »** (boutons au bas de l'écran).

Si l'OMIT est à un autre statut, **ne jamais l'ANNULER**. En cliquant sur le bouton **REFUSER/VALIDER** puis en sélectionnant le statut **REVISION**, vous pouvez modifier votre demande : ajout/retrait de commentaires, de frais, de montant, etc.

En cas de doute, contacter votre gestionnaire (cf. infra).

#### **3. SOUMETTRE SON OMIT A VALIDATION**

Cliquer sur

Refuser / Valider

Sélectionner @ Passer au statut : 2 - Attente de validation V

Commentaire : optionnel.

**Destinataire** : sélectionner le nom de la personne détentrice du rôle de valideur hiérarchique (VH1). Les noms sont consultables au moyen de la loupe  $\|Q\|$  ou dans le bulletin académique spécial frais de déplacement publié en début d'année scolaire.

Cliquer sur Confirmer le changement de statut 湍

En parallèle, il convient d'adresser au gestionnaire financier de la DAP (Rectorat) ou du PAFD (DSDEN 04) les éventuels justificatifs de dépenses si le montant total (hors repas et hors hébergement) dépasse 30 €.

#### **Deux suites possibles à réception des justificatifs :**

1) l'OMIT est instruit et **Validé** par le gestionnaire.

2) l'OMIT est mis au statut **REVISION** par le gestionnaire, si des rubriques n'ont pas été renseignées : objet du déplacement, nom des structures, date(s), horaires, ville(s), distances, acronymes non explicités, des montants, etc.

Dans ce cas, l'onglet « **Historique** » de l'OMIT contient un commentaire qui précise la/les modification(s) à apporter (mesures CIC). La demande est alors à compléter par vos soins puis à soumettre **à nouveau** à la validation du « VH1 » (cf. ci-dessus).

#### **4. ETAT DE FRAIS**

Après validation de l'OMIT, un état de frais (EF) est généré **automatiquement** pour être validé par le gestionnaire (DAP ou PAFD) : l'envoi de l'EF de Chorus-Dt vers CHORUS formalise la demande de paiement de l'ordonnateur au comptable (DRFIP PACA).

**Dernière précision** : le changement de statut des OM et des EF déclenche automatiquement l'envoi de courriel par : *chorus-dt@finances.gouv.fr* Le lien de connexion contenu dans ce courriel n'est pas opérationnel pour les agents de notre administration.

En vous connectant à l'application via le PIA ou le site académique, vous pouvez consulter l'état d'avancement de chaque demande (onglet « Historique »).

Si des informations importantes sont nécessaires pour avancer dans l'instruction, les gestionnaires vous adressent directement un courriel personnalisé en utilisant leur messagerie académique : ...@ac-aix-marseille.fr

Chorus Déplacements Temporaires Bulletin académique spécial n° 451 du 4 octobre 2021